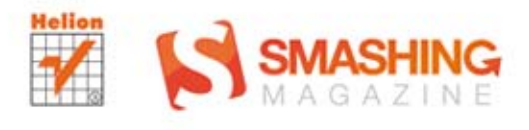

# Juhani Lehtimäki

# PODRĘCZNIK<br>DLA PROJEKTANTÓW droid" I JI **SMASHING MAGAZINE**

 $\circledcirc$ 

 $\ddot{\circ}$ 

**néon** 

 $\overline{\mathbf{x}}$ 

đ

Klucz do sukcesu Twojej aplikacji!

Tytuł oryginału: Smashing Android UI: Responsive Android UI and Design Patterns for Phones and Tablets

Tłumaczenie: Mikołaj Szczepaniak

ISBN: 978-83-246-6859-5 This edition first published 2013 © 2013 John Wiley & Sons, Inc. Translation copyright © 2014 by Helion S.A.

All Rights Reserved. Authorized translation from the English language edition published by John Wiley & Sons Limited. Responsibility for the accuracy of the translation rests solely with Helion S.A. and is not the responsibility of John Wiley & Sons Limited.

Wiley and the Wiley logo are trademarks or registered trademarks of John Wiley & Sons, Inc. and/ or its affiliates in the United States and/or other countries, and may not be used without written permission. All trademarks are the property of their respective owners. John Wiley & Sons, Inc. is not associated with any product or vendor mentioned in the book.

All rights reserved. No part of this book may be reproduced or transmitted in any form or by any means, electronic or mechanical, including photocopying, recording or by any information storage retrieval system, without permission from the Publisher.

Wszelkie prawa zastrzeżone. Nieautoryzowane rozpowszechnianie całości lub fragmentu niniejszej publikacji w jakiejkolwiek postaci jest zabronione. Wykonywanie kopii metodą kserograficzną, fotograficzną, a także kopiowanie książki na nośniku filmowym, magnetycznym lub innym powoduje naruszenie praw autorskich niniejszej publikacji.

Wszystkie znaki występujące w tekście są zastrzeżonymi znakami firmowymi bądź towarowymi ich właścicieli.

Wydawnictwo HELION dołożyło wszelkich starań, by zawarte w tej książce informacje były kompletne i rzetelne. Nie bierze jednak żadnej odpowiedzialności ani za ich wykorzystanie, ani za związane z tym ewentualne naruszenie praw patentowych lub autorskich. Wydawnictwo HELION nie ponosi również żadnej odpowiedzialności za ewentualne szkody wynikłe z wykorzystania informacji zawartych w książce.

Wydawnictwo HELION ul. Kościuszki 1c, 44-100 GLIWICE tel. 32 231 22 19, 32 230 98 63 e-mail: *helion@helion.pl* WWW: *http://helion.pl* (księgarnia internetowa, katalog książek)

Pliki z przykładami omawianymi w książce można znaleźć pod adresem: *ftp://ftp.helion.pl/przyklady/andrui.zip*

Drogi Czytelniku! Jeżeli chcesz ocenić tę książkę, zajrzyj pod adres *http://helion.pl/user/opinie/andrui* Możesz tam wpisać swoje uwagi, spostrzeżenia, recenzję.

Printed in Poland.

[• Kup książkę](http://helion.pl/page354U~rf/andrui)

- 
- Oceń książkę • Oceń książkę
- [Księgarnia internetowa](http://helion.pl/page354U~r/4CAKF)<br>• Lubię to! » Nasza społeczność
- Lubię to! » Nasza społeczność

# **Spis treści**

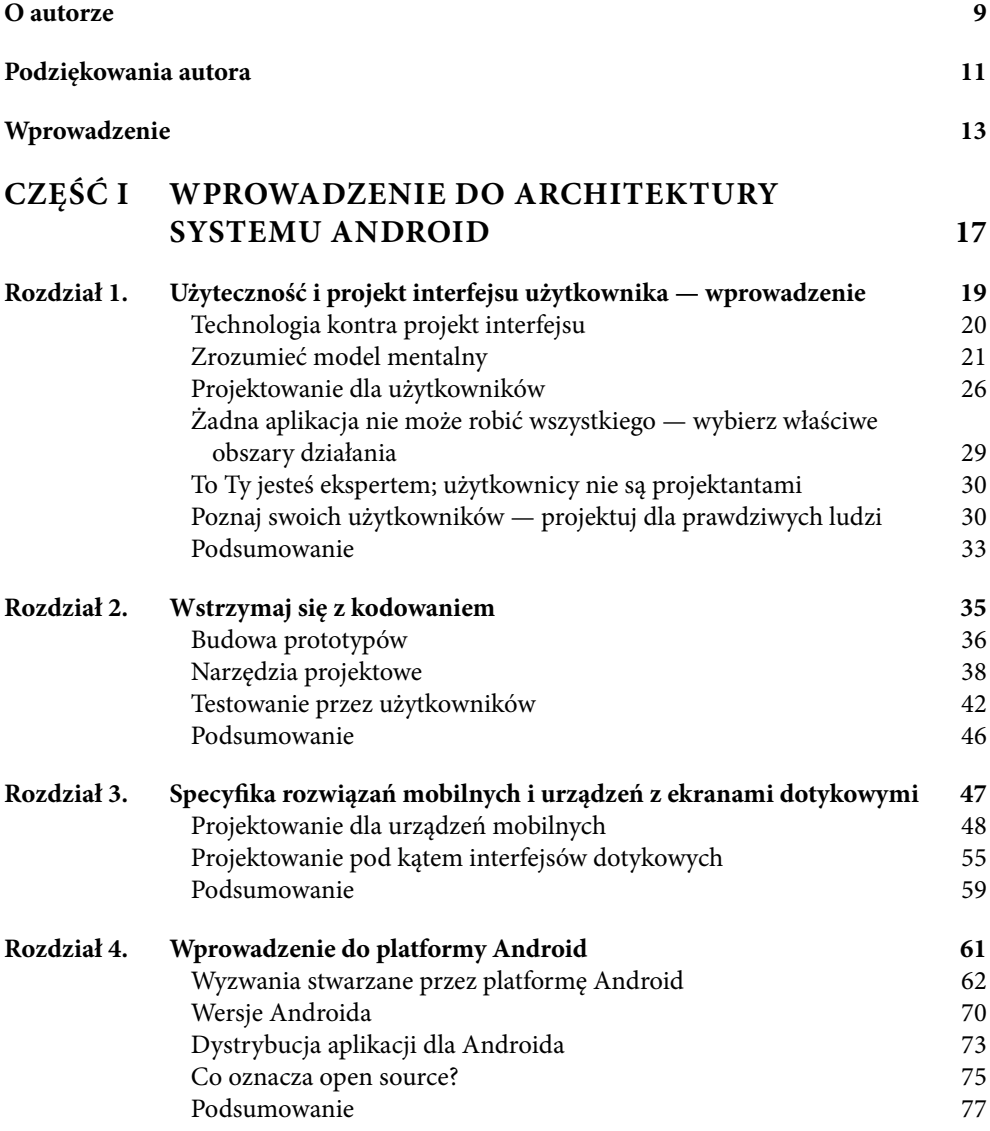

# SPIS TREŚCI

*4*

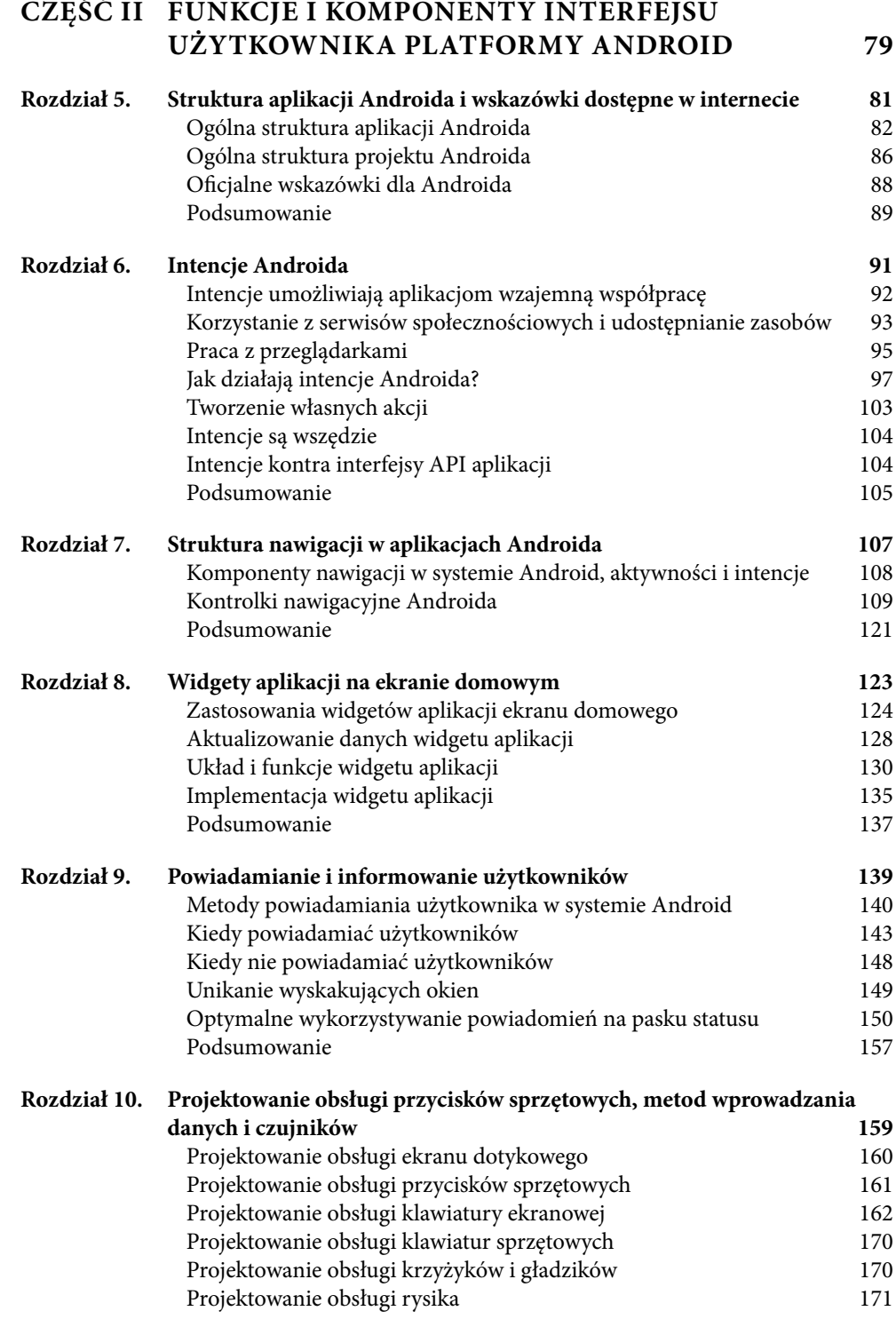

*5*

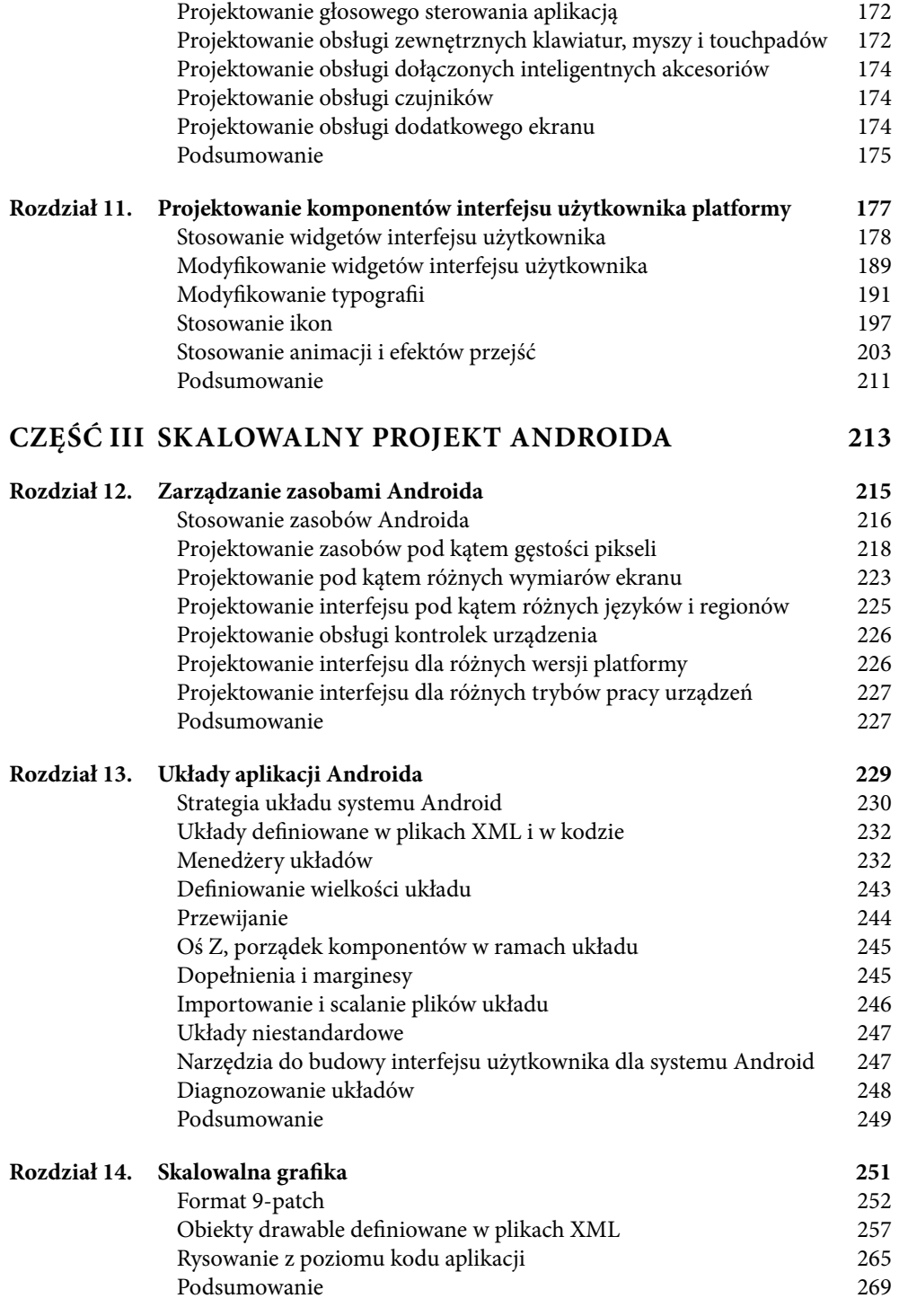

# SPIS TREŚCI

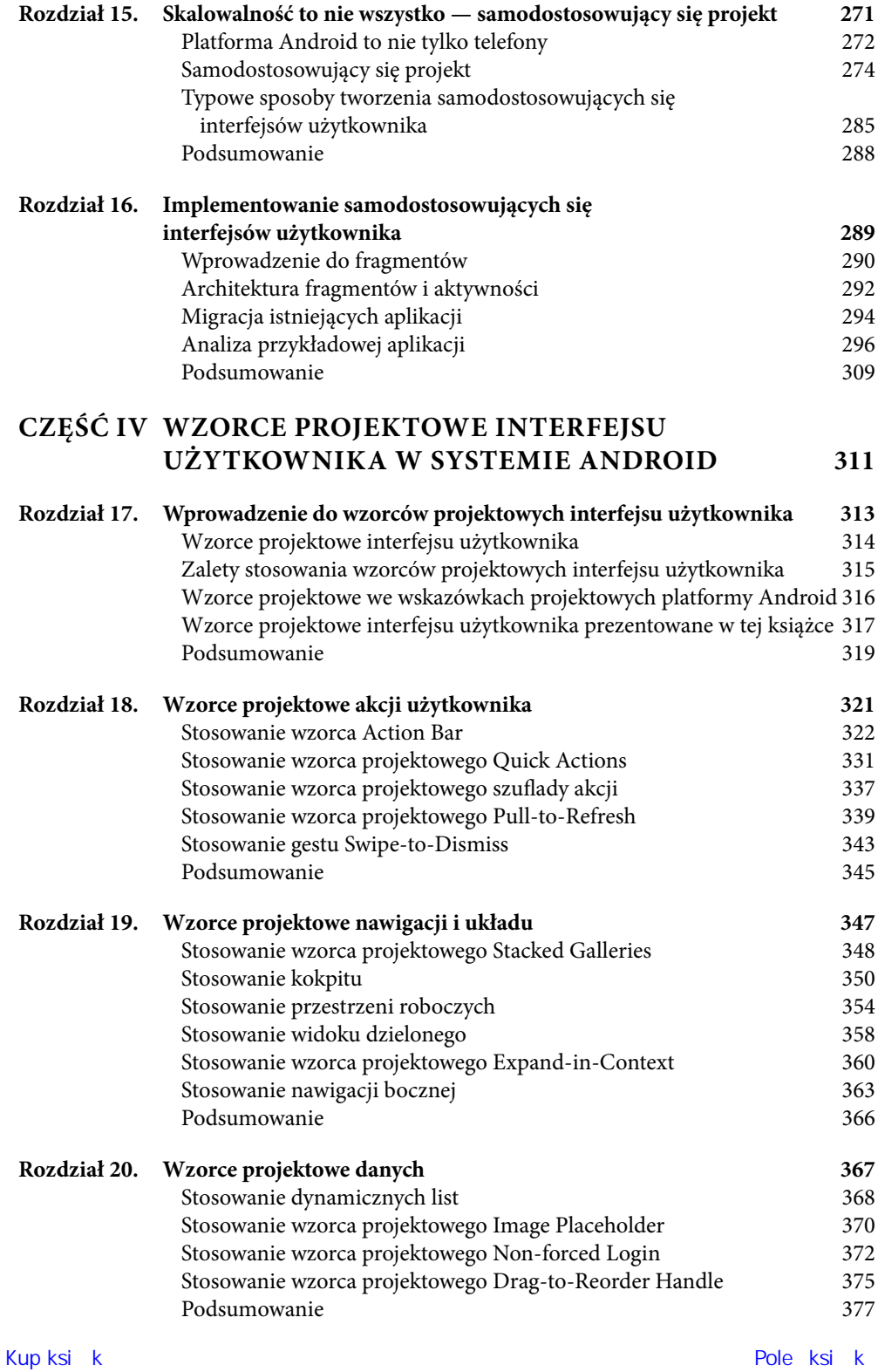

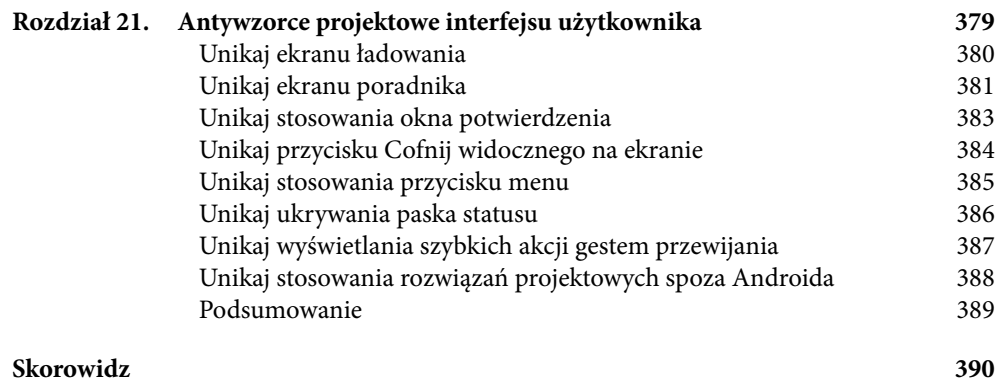

# *7*

 $\overline{\phantom{a}}$ 

 $\overline{O}$ 

# **6 INTENCJE ANDROIDA**

#### **SYSTEM INTENCJI ANDROIDA**

jest prawdopodobnie najważniejszym mechanizmem oferowanym przez tę platformę. Intencje umożliwiają wewnętrzne i zewnętrzne wiązanie aplikacji. System intencji umożliwia programistom wywoływanie zarówno funkcji platformy Android, jak i funkcji wszystkich pozostałych zainstalowanych aplikacji. Ten sam system umożliwia aplikacjom udostępnianie funkcji innym aplikacjom.

W tym rozdziale wyjaśnię, czym są intencje Androida i gdzie są stosowane. Celem tego rozdziału jest szczegółowe opisanie wpływu mechanizmu intencji na sposób projektowania interfejsu użytkownika aplikacji budowanych dla systemu Android. Rozdział zawiera co prawda kilka przykładów, ale nie obejmuje pełnej specyfikacji intencji ani wszystkich przypadków użycia. Czytelników zainteresowanych szczegółami technicznymi zachęcam do zapoznania się z dokumentacją Androida (patrz strona *http://developer. android.com/reference/android/content/ Intent.html*).

# INTENCJE UMOŻLIWIAJĄ APLIKACJOM WZAJEMNĄ WSPÓŁPRACĘ

Intencja przypomina trochę technicznie i formalnie zdefiniowany komunikat wysyłany do komponentu aplikacji. Taki komunikat może być wysyłany albo wewnątrz aplikacji, albo przekazywany pomiędzy różnymi aplikacjami bądź nawet pomiędzy systemem operacyjnym a aplikacjami. Aplikacja może na przykład wysłać do systemu operacyjnego komunikat o potrzebie wybrania jakiegoś numeru telefonu.

Największą zaletą mechanizmu intencji jest możliwość współpracy różnych aplikacji i wzajemnego udostępniania funkcji w łatwy i bezproblemowy sposób. Każda aplikacja może zażądać od platformy identy kacji pozostałych aplikacji udostępniających określone funkcje, po czym użyć jednej z tych aplikacji lub umożliwić użytkownikowi wybór właściwej.

Jednym z najbardziej popularnych przypadków użycia intencji jest udostępnianie przez aplikację jakiegoś zasobu, na przykład obrazu. Niezależnie od tego, czy chodzi o edytor zdjęć, aplikację obsługującą aparat fotograficzny, aplikację graficzną, czy dowolny inny program, istnieje możliwość poinformowania systemu Android o istnieniu obrazu do udostępnienia. System operacyjny "wie", które spośród pozostałych zainstalowanych aplikacji mogą obsłużyć to żądanie.

Przeanalizujmy teraz konkretny przykład. Poniższa sekwencja obrazów ilustruje ciąg czynności wykonywanych przez użytkownika, który za pomocą czterech różnych aplikacji robi zdjęcie i publikuje je w serwisie społecznościowym. Na rysunku 6.1 pokazano pierwszy krok, polegający na zrobieniu zdjęcia za pomocą aplikacji aparatu dostępnej w Androidzie. Następnie użytkownik otwiera to zdjęcie w aplikacji edytora (Skitch), gdzie umieszcza na zdjęciu prosty napis (patrz rysunek 6.2). I wreszcie użytkownik udostępnia gotowe (przerobione) zdjęcie na Twitterze (patrz rysunek 6.3).

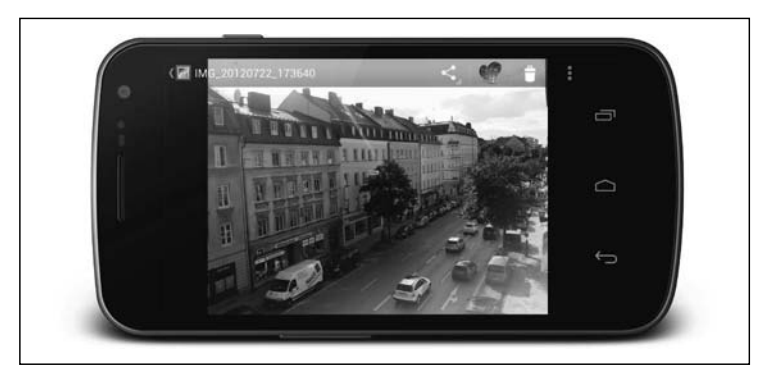

Rysunek 6.1. Użytkownik robi zdjęcie za pomocą aplikacji aparatu fotograficznego Androida Źródło: Android

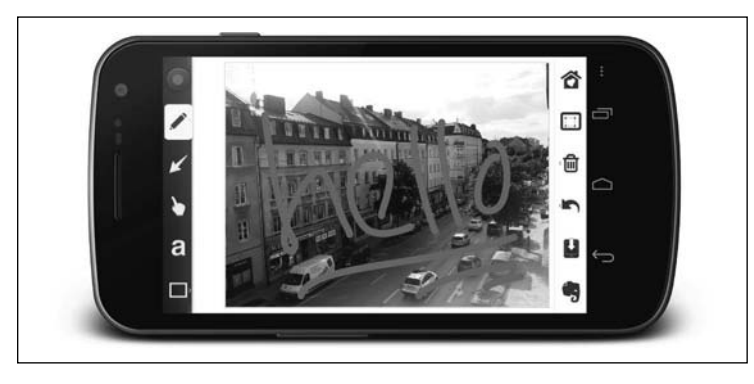

Rysunek 6.2. Użytkownik umieszcza na zdjęciu tekst w aplikacji Skitch Źródło: Skitch, copyright 2012 Evernote Corporation

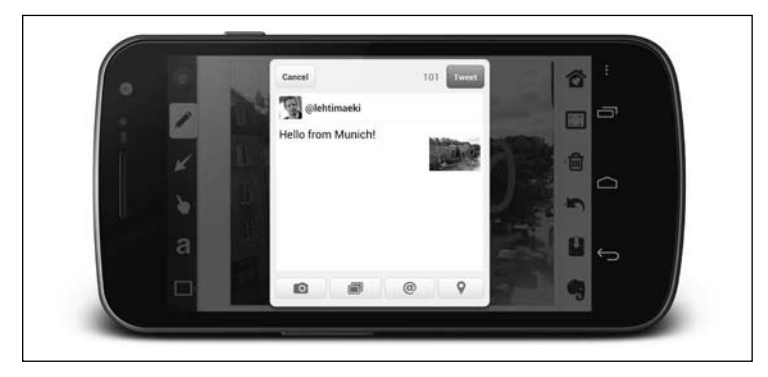

Rysunek 6.3. Użytkownik udostępnia gotowe zdjęcie na Twitterze Źródło: Twitter

W opisanej sekwencji na szczególną uwagę zasługuje brak konieczności zapisywania zdjęcia w galerii czy systemie plików — użytkownik może osiągnąć swój cel bez zapisywania obrazu. Plik obrazu jest automatycznie przenoszony przez system operacyjny Android bez wiedzy i ingerencji użytkownika. Ostatni krok (udostępnienie zdjęcia na Twitterze) jest wykonywany przez aplikację Twitter, zatem użytkownik nie musi się dodatkowo logować w celu sprawdzenia, czy jego wpis ze zdjęciem rzeczywiście jest gotowy do publikacji.

# KORZYSTANIE Z SERWISÓW SPOŁECZNOŚCIOWYCH I UDOSTĘPNIANIE ZASOBÓW

Aplikacje mobilne i serwisy społecznościowe wprost doskonale do siebie pasują. Ludzie kochają swoje telefony i uwielbiają się dzielić w wybranych serwisach społecznościowych dosłownie wszystkim, co widzą, słyszą i jedzą. Na niektórych platformach integracja z Facebookiem i Twitterem jest tylko jednym ze sloganów i narzędzi wykorzystywanych przez marketingowców. Urządzenia z systemem Android oferują możliwość udostępniania

zasobów ze wszystkich aplikacji we wszystkich serwisach społecznościowych, w tym na Google+, LinkedIn, Orkut i oczywiście na Facebooku i Twitterze. Ewentualne nowe serwisy społecznościowe muszą tylko przygotować wersje swoich aplikacji dla platformy Android, stosując odpowiednie ltry intencji (to zagadnienie zostanie wyjaśnione w dalszej części tego rozdziału). Po zainstalowaniu aplikacji użytkownicy mogą udostępniać w nowej sieci społecznościowej zasoby bezpośrednio z galerii, wszystkich odpowiednio zaimplementowanych aplikacji do robienia zdjęć, aplikacji pocztówkowych, edytorów graficznych, edytorów tekstu. Z tego samego powodu użytkownicy nie są ściśle przywiązani do oficjalnych aplikacji klienckich. Na rysunku 6.4 pokazano proces udostępniania obrazu przez użytkownika. Warto zwrócić uwagę na aplikacje Seesmic, Plume, Tweet Lanes, TweetDeck i Twitter — wszystkie są klientami Twittera, a użytkownik może swobodnie wybrać tę, która posłuży do udostępnienia zdjęcia w tym serwisie.

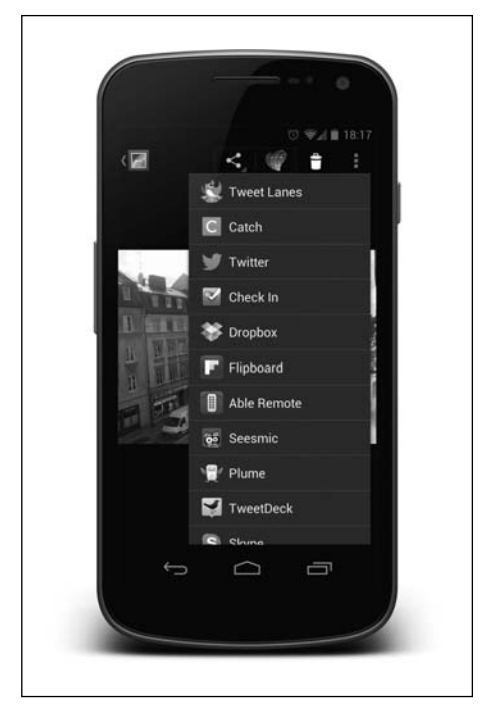

Rysunek 6.4. Użytkownik wybrał opcję udostępnienia pliku z aplikacji galerii systemu Android. System operacyjny Android prosi użytkownika o wskazanie aplikacji, która ma być użyta do zakończenia tej operacji Źródło: Android

Podczas budowy aplikacji dla systemu Android nie musimy tracić czasu na integrację z serwisami społecznościowymi — wszystkim zajmie się platforma. Nie musimy wybierać aplikacji, które naszym zdaniem powinny być obsługiwane; nie musimy też implementować żadnych funkcji odpowiedzialnych za udostępnianie zasobów w konkretnych serwisach. Nasze zadania ograniczają się do implementacji intencji udostępniania zasobów zgodnie ze specyfikacją. Warto pamiętać, że na przykład lista aplikacji widoczna na rysunku 6.4 jest generowana automatycznie przez system operacyjny, zatem nawet tego elementu nie

Kup książką Poleón kalendarzy poleón kontrole księżką Poleón kontrole książką Poleón książką Poleón książką k

musimy samodzielnie implementować. Wszystkim zajmuje się system operacyjny. Warto też podkreślić, że lista widoczna na rysunku 6.4 obejmuje tylko te aplikacje, które oferują możliwość udostępniania obrazów. Użytkownik nigdy nie otrzymuje do wyboru aplikacji, które nie będą "wiedziały", co zrobić z wybranym typem danych.

Przeanalizujmy teraz rysunek 6.5. Pokazano na nim efekt wywołania podobnej intencji udostępniania, jednak tym razem przedmiotem publikacji jest nie obraz, tylko adres URL skopiowany z przeglądarki. System interpretacji intencji Androida automatycznie określa, które aplikacje należy udostępnić na wyświetlanej liście. Do mechanizmu interpretacji intencji wrócę w dalszej części tego rozdziału.

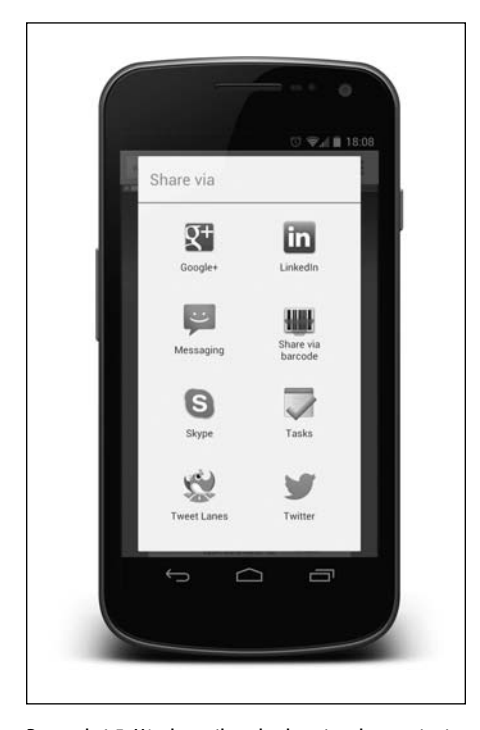

Rysunek 6.5. Użytkownik wybrał opcję udostępnienia adresu URL. System operacyjny Android nie wyświetla już aplikacji obsługujących obrazy, tylko aplikacje, które potrafią przetworzyć adres URL Źródło: Android

# PRACA Z PRZEGLĄDARKAMI

Przeglądarki należą do najważniejszych elementów smartfonów i tabletów. Są bodaj najczęściej używanymi aplikacjami na wszystkich urządzeniach z systemem Android. Okazuje się, że system intencji umożliwia wiązanie naszych aplikacji także z przeglądarkami. Przeglądarki dla Androida (przynajmniej te prawidłowo zaimplementowane) używają intencji do otwierania każdego linka dotkniętego przez użytkownika. Takie intencje

zwykle są używane przez samą przeglądarkę, jednak zdarza się, że zasoby wskazywane przez adres URL mogą być lepiej prezentowane przez inną aplikację. Aplikacja może zasygnalizować systemowi operacyjnemu możliwość obsługi adresów URL pasujących do pewnych wzorców, na przykład z określoną nazwą domeny. W momencie dotknięcia przez użytkownika linka pasującego do tego wzorca system operacyjny wyświetli listę z możliwością wyboru właściwej aplikacji. Na rysunku 6.6 pokazano przykład listy wyświetlonej po dotknięciu przez użytkownika zwykłego linka HTML wskazującego sklep Google Play. System operacyjny Android rozpoznaje ten link jako specjalny przypadek, który może być dodatkowo obsłużony przez aplikację Google Play — w związku z tym system umożliwia użytkownikowi wybór aplikacji, która wyda mu się najwłaściwsza dla tego linka. Oprócz dwóch przeglądarek zainstalowanych przez samego użytkownika lista zawiera także aplikację Google Play jako jedną z możliwych opcji.

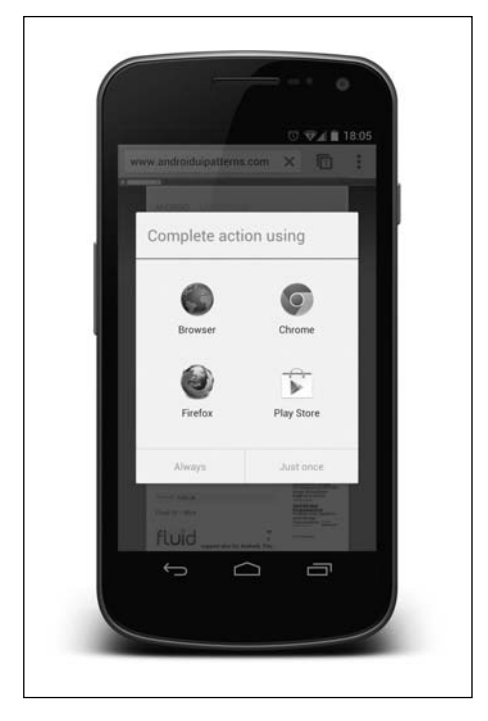

Rysunek 6.6. Użytkownik kliknął w przeglądarce Androida link wskazujący sklep Google Play. System operacyjny wykrył, że istnieje inna aplikacja, która może obsłużyć ten adres URL, i zaproponował użytkownikowi wybór kilku aplikacji, które mogą przetworzyć to żądanie Źródło: Android

O sile opisanego mechanizmu decyduje między innymi brak wymagań dotyczących specjalnych konstrukcji składniowych po stronie serwisu internetowego. Strona internetowa zawiera standardowy link, który przeniósłby użytkownika na witrynę sklepu z aplikacjami Androida (gdyby ten użytkownik korzystał ze standardowej przeglądarki internetowej lub nie dysponował na swoim urządzeniu zainstalowaną aplikacją Google Play).

*Wskazówka. Jeśli nasza aplikacja oferuje alternatywny sposób przeglądania treści dostępnej w internecie, koniecznie powinniśmy zadbać o subskrypcję adresów URL pasujących do odpowiedniego wzorca (na przykład domeny). Nie ma powodu, by nie skorzystać z tej możliwości. Tak zbudowana aplikacja będzie traktowana jako lepsza alternatywa dla przeglądarki podczas interakcji z wybranym rodzajem treści. Jeśli aplikacja nie jest taką alternatywą, powinniśmy albo przemyśleć swoją strategię, albo poprawić samą aplikację.*

Warto pamiętać, że intencje związane z adresami URL obejmują pełne adresy, w tym wszystkie parametry. Oznacza to, że nasza aplikacja może bezpośrednio otwierać właściwą treść. W powyższym przykładzie wybór aplikacji Google Play spowoduje skierowanie użytkownika bezpośrednio do strony odpowiedniej aplikacji w sklepie Google Play. Podobnie, link do serwisu YouTube otwarty w aplikacji YouTube skieruje użytkownika bezpośrednio na stronę umożliwiającą odtworzenie odpowiedniego zapisu wideo.

# JAK DZIAŁAJĄ INTENCJE ANDROIDA?

Czas zajrzeć do wnętrza systemu i sprawdzić, jak naprawdę działają intencje platformy Android. Ten podrozdział polecam także czytelnikom, których nie interesują szczegóły techniczne, ponieważ dobre rozumienie intencji może bardzo ułatwić ocenę, co jest, a co nie jest możliwe do osiągnięcia za pomocą tego mechanizmu. Warto też opanować kilka terminów związanych z intencjami. Przykłady prezentowane w tym rozdziale są bardzo proste, jednak czytelnicy niebędący programistami mogą je pominąć.

# RODZAJE INTENCJI

Istnieją dwa rodzaje intencji: intencje aktywności (ang. *activity intents*) i intencje rozgłaszania (ang. *broadcast intents*).

- **Intencje aktywności.** Intencje aktywności zawsze cechują się jedną aplikacją nadawcy i jedną aplikacją obsługującą. Aplikacja obsługująca może mieć postać aktywności lub usługi. Intencje aktywności podzielono na dwie dodatkowe kategorie: intencje jawne i intencje niejawne.
	- **Intencje jawne.** Jeśli aplikacja została przygotowana z myślą o obsłudze danej intencji przez konkretną aktywność lub klasę usługi, warto wywołać intencję jawną. Taka intencja będzie obsługiwana bezpośrednio przez odpowiednią aktywność lub usługę. W ten sposób aplikacje zwykle obsługują komunikację wewnętrzną. Mimo że intencje jawne są bardzo ważnymi konstrukcjami, nie są zbyt interesujące w kontekście interfejsów użytkownika.
	- **Intencje niejawne.** Intencje niejawne są używane w sytuacji, gdy aplikacja wywołująca nie dysponuje z góry informacją, która aplikacja obsłuży to żądanie. Aplikacja wywołująca tworzy intencję opisującą rodzaj akcji, która ma być wykonana, po czym dołącza do tej intencji niezbędne dane i wysyła ją do systemu operacyjnego.

Mechanizm intencji niejawnych umożliwia tworzenie luźnych relacji pomiędzy aplikacjami wywołującymi a aplikacjami odpowiadającymi na te wywołania.

Interfejs pomiędzy tymi aplikacjami jest precyzyjnie zdefiniowany, ale żadna z nich nie dysponuje wiedzą o aplikacji po drugiej stronie. Luźne związki pomiędzy komponentami znacznie ułatwiają konserwację aplikacji, ponieważ zmiany w pozostałych komponentach lub aplikacjach nie utrudniają pracy innych aplikacji i komponentów (o ile nie naruszają wcześniejszego interfejsu). Niezależność od pozostałych aplikacji oznacza też, że aplikacje, o których być może nawet nie słyszeliśmy podczas prac nad własną aplikacją, mogą w przyszłości udostępniać jej przydatne funkcje.

Intencje niejawne są bardzo ciekawe i istotne z perspektywy projektanta interfejsu użytkownika. Zrozumienie ich działania jest absolutnie konieczne do budowania dobrych aplikacji dla Androida.

 **Intencje rozgłaszania.** Intencje rozgłaszania są (jak nietrudno się domyślić) wysyłane przez jedną aplikację, ale mogą być odbierane i obsługiwane przez wielu adresatów. Intencje aktywności zawsze są wysyłane przez jedną aplikację i obsługiwane przez jedną aplikację docelową. W niektórych przypadkach taka komunikacja jedenjeden nie wystarczy. Niektóre zdarzenia, na przykład te dotyczące niskiego poziomu naładowania baterii, mogą zainteresować więcej aplikacji. W takich przypadkach konieczne jest zastosowanie techniki rozgłaszania. Mechanizm rozgłaszania wykorzystuje te same rozwiązania co intencje jawne, jednak tak wysyłane intencje nie są obsługiwane przez aktywności ani usługi, tylko przez odbiorców rozgłaszania.

# TECHNICZNY PRZYKŁAD WYSYŁANIA INTENCJI

W tym punkcie przeanalizujemy przykład kodu umożliwiającego użytkownikom aplikacji wykonywanie dodatkowych operacji na adresach pocztowych. Podobne rozwiązania są dość powszechne w takich domyślnych aplikacjach Androida jak Kalendarz czy Mapy Google. Dane adresowe dobrze ilustrują potencjał systemu intencji. Przypuśćmy, że nasza aplikacja dysponuje informacjami o adresie pocztowym. Warto w takim przypadku umożliwić użytkownikom przejście do widoku mapy lub nawet wybór opcji nawigowania do danego adresu. Warto pamiętać, że nie musimy wiedzieć, co użytkownicy zrobią z informacjami adresowymi. To do nich należy wybór aplikacji, której będą chcieli użyć.

Jedną z najważniejszych zalet stosowania intencji jest brak konieczności pisania jakiegokolwiek kodu map czy nawigacji na poziomie naszej aplikacji — możemy po prostu przekazać dane adresowe do przetworzenia przez inne aplikacje. Wysyłanie intencji jest bardzo proste. Warto przeanalizować poniższy przykład kodu. Kod w tej formie mógłby występować dosłownie wszędzie, jednak na potrzeby tego przykładu zostanie umieszczony w klasie aktywności. Intencja jest wywoływana w momencie dotknięcia przez użytkownika przycisku interfejsu.

```
sendIntent.setOnClickListener(new View.OnClickListener() {
```

```
 @Override
   public void onClick(View v) {
     Uri geoUri = Uri.parse("geo:0,0?q="+ addressField.getText().toString());
    Intent mapCall = new Intent(Intent.ACTION VIEW, geoUri);
     startActivity(mapCall);
   }
});
```
Po wysłaniu intencji na ekranie zostanie wyświetlone doskonale znane okno dialogowe wyboru aplikacji (patrz rysunek 6.7). Jeśli na przykład użytkownik wybierze Mapy Google, aplikacja otworzy widok mapy, od razu wskazując prawidłowy adres (patrz rysunek 6.8).

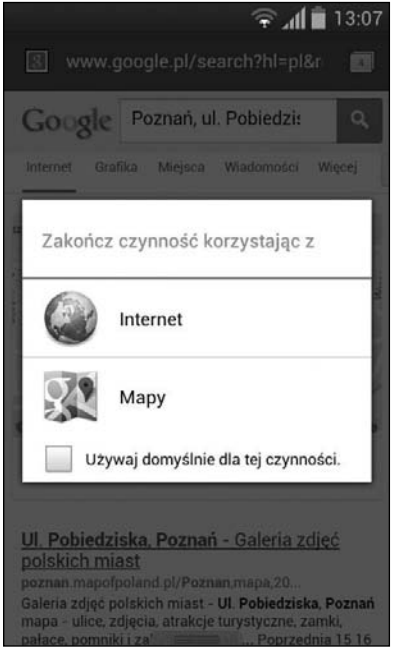

Rysunek 6.7. Okno dialogowe wyboru aplikacji po wysłaniu intencji przez aplikację Źródło: Android

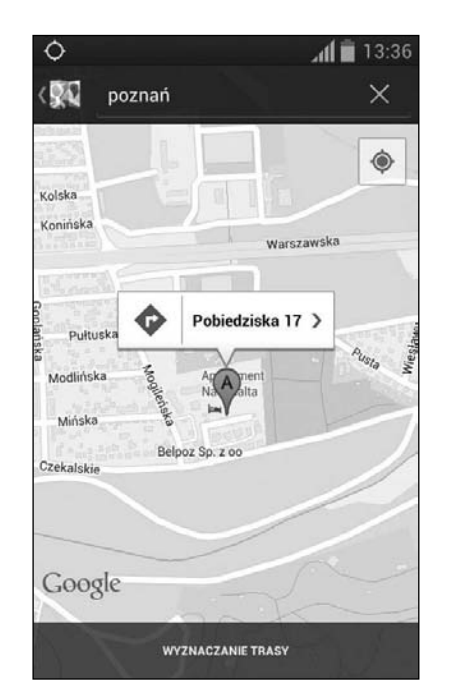

Rysunek 6.8. Mapy Google otwierają wysłany adres Źródło: Google Inc.

# FILTRY INTENCJI: AKCJE, DANE I KATEGORIE

Skąd system operacyjny "wie", która aktywność, usługa lub który odbiorca rozgłaszania ma otrzymać daną intencję? Skąd pewność, że wysyłana przez naszą aplikację intencja będzie obsługiwana tylko przez aktywności wykonujące operacje, na których nam zależy? Przekazujemy sterowanie poza własną aplikację do jakiejś innej aplikacji. W tej kwestii musimy się zdać na system operacyjny, który zadba o kierowanie użytkowników do właściwych aplikacji.

Warto w tym kontekście zajrzeć do wnętrza systemu i zrozumieć, jak działa mechanizm Androida odpowiedzialny za interpretację intencji. W systemie Android zastosowano dwa główne komponenty. Dla każdej aktywności, usługi lub każdego odbiorcy rozgłaszania można zdefiniować zbiór powiązanych filtrów intencji (zbiór intencji możemy zdefiniować albo w pliku manifestu aplikacji, albo dynamicznie, w czasie wykonywania kodu). Intencja zawiera definicję akcji i pole danych, a często obejmuje także kategorie i pewne dane dodatkowe. Po otrzymaniu intencji system operacyjny porównuje akcję, dane i kategorie z filtrami intencji wszystkich aplikacji i wybiera tylko pasujące aplikacje.

Akcje i kategorie to po prostu nazwy. Nie ma w tym mechanizmie niczego skomplikowanego. Nieco trudniejsza jest obsługa właściwych danych i ew. danych dodatkowych. Dane są definiowane albo w formie identyfikatora URI, albo jako typ MIME. Identy kator URI składa się z dwóch części oddzielonych dwukropkiem. Pierwsza cześć definiuje typ danych lub schemat. Druga cześć identyfikuje same dane. Na przykład identy kator URI *tel:123456789* oznacza, że typem danych jest *tel*, natomiast dane mają postać *123456789*. Z perspektywy mechanizmu interpretacji intencji zasadnicze znaczenie ma typ danych.

Interfejsy API systemu Android definiują wiele standardowych akcji, kategorii i kluczy dodatkowych danych. Te standardowe definicje intencji są stosowane niemal we wszystkich elementach platformy Android. Niektóre są wywoływane przez sam system operacyjny, inne są używane przez aplikacje domyślne dostarczane wraz z tym systemem. Standardowe akcje obejmują wysyłanie (udostępnianie), wybieranie numeru, dzwonienie, wyświetlanie i wiele innych zadań.

W tabeli 6.1 opisano standardowe akcje aktywności, natomiast w tabeli 6.2 wymieniono standardowe akcje rozgłaszania. Kompletną listę akcji używanych w pakiecie Android SDK można znaleźć w dokumentacji intencji na stronie *http://developer.android.com/reference/ android/content/Intent.html*.

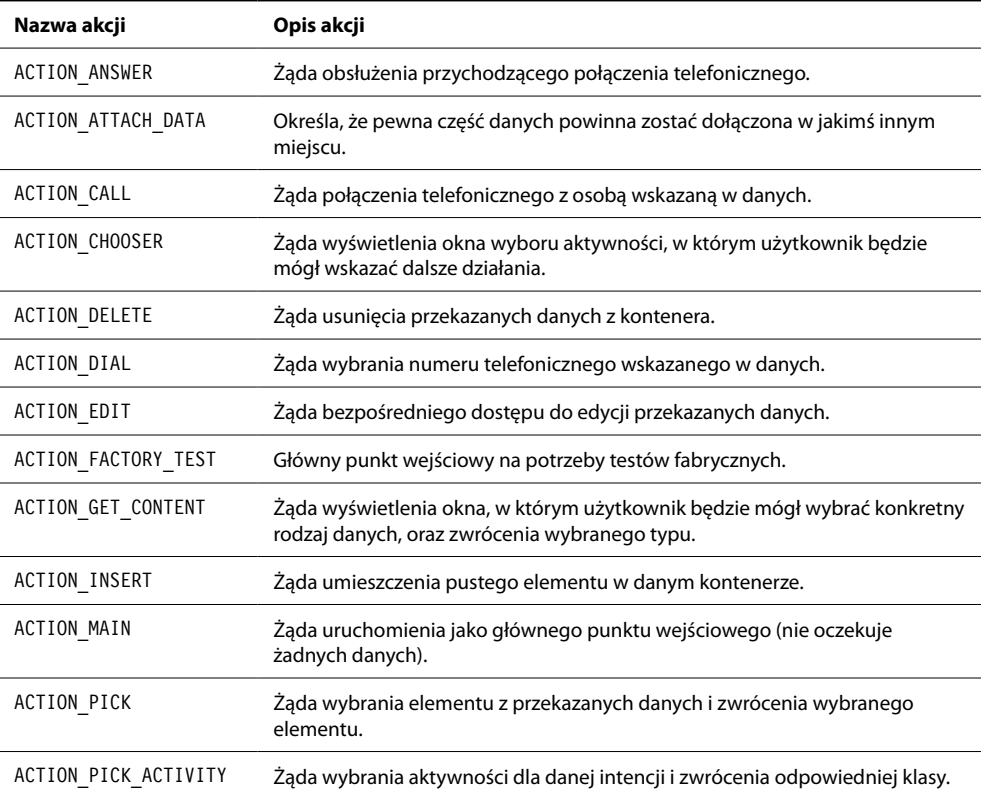

## Tabela 6.1. Standardowe akcje aktywności Androida

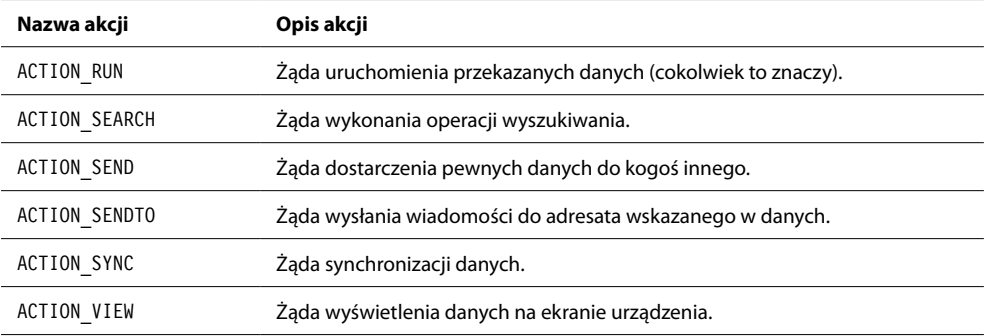

# Tabela 6.2. Standardowe akcje rozgłaszania Androida

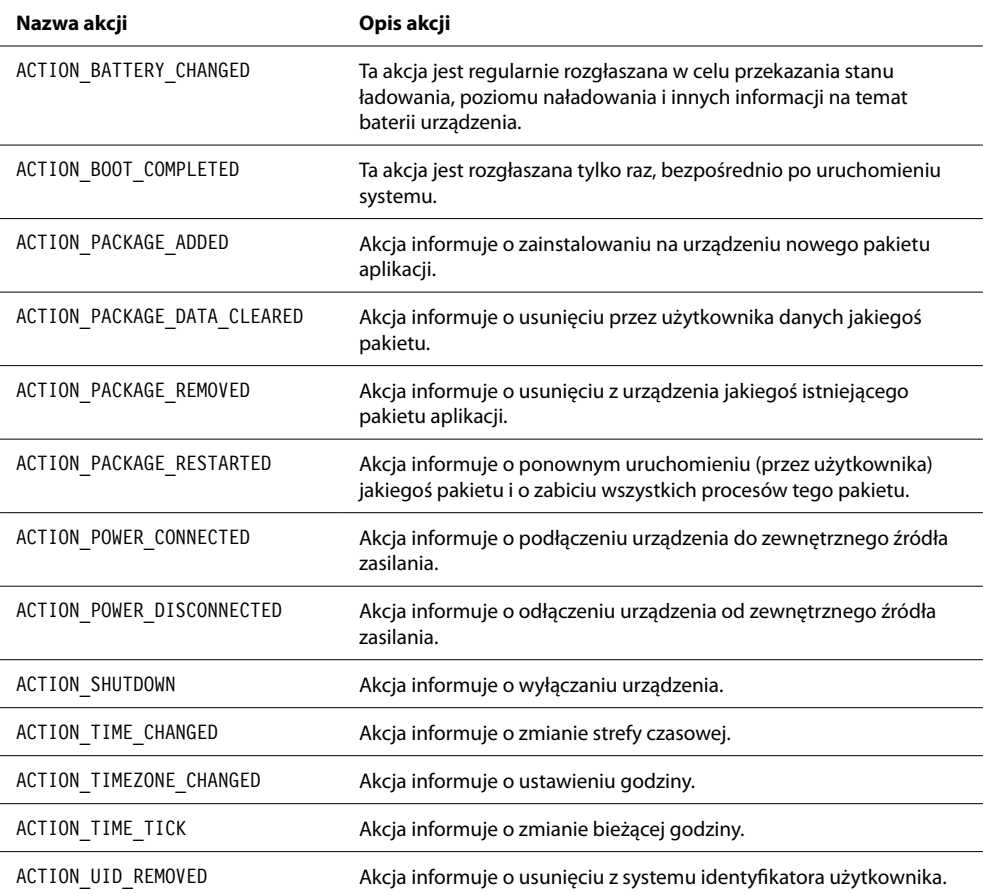

Oprócz typu danych i akcji system operacyjny uwzględnia kategorię i filtr intencji. W większości przypadków jedyną pasującą kategorią jest kategoria **domyślna**. Za każdym razem, gdy nasz kod wysyła intencję, system operacyjny automatycznie dodaje do niej kategorię domyślną. Właśnie dlatego zawsze należy dodawać tę kategorię do definiowanych filtrów intencji.

Kategorie intencji są istotne tylko wtedy, gdy chcemy zastąpić aktywności ekranu domowego lub stacji dokującej. Wyjątkiem od tej zasady jest kategoria programu startowego. Wszystkie aktywności z filtrem intencji obejmującym tę kategorię będą wyświetlane w oknie programu startowego aplikacji.

Intencje mogą oczywiście wysyłać więcej danych (nie tylko identyfikatory URI). Każda intencja może obejmować dodatkowe pola danych, które nie podlegają formalnej specy kacji i nie są uwzględniane przez mechanizm interpretacji intencji. Dodatkowe pola są powiązane z różnymi akcjami. Aktywności obsługujące określone typy akcji oczekują dodatkowych danych z konkretnymi kluczami. Typowymi przykładami takich dodatkowych kluczy są wiadomości poczty elektronicznej, tytuły, teksty, tematy i dane strumieniowe (na przykład podczas udostępniania obrazów). Kompletną listę takich standardowych dodatków można znaleźć w dokumentacji platformy Android na stronie *http://developer. android.com/reference/android/content/Intent.html*.

# TECHNICZNY PRZYKŁAD OTRZYMYWANIA INTENCJI

Z technicznego punktu widzenia odbieranie intencji nie jest bardziej złożone niż ich wysyłanie. W tym punkcie wykorzystamy ten sam przykład, tyle że zaczerpnięty ze strony odbierającej intencje. Wyobraźmy sobie, że nasza aplikacja może zaoferować użytkownikom pewną ciekawą usługę w momencie, w którym chcą wyświetlić adres pocztowy. Usługa może na przykład wyświetlić instrukcje nawigacyjne dla rowerzystów lub pasażerów transportu publicznego bądź tekstowy opis miejsca, w którym znajduje się dany adres.

W procesie odbierania intencji potrzebujemy dwóch komponentów. Po pierwsze, musimy dodać aktywność do pliku manifestu. W elemencie activity musimy zdefiniować filtr intencji, aby system Android mógł określić, które rodzaje intencji mogą być obsługiwane przez daną aktywność. W poniższym przykładzie kodu widać możliwy sposób definiowania ltra intencji z myślą o obsłudze adresów URI ze schematem *geo*. Schemat *geo* identy katora URI jest formalną specyfikacją opisywania geolokalizacji.

```
<activity
   android:name=".intents.ReceiveIntentExampleActivity"
   android:label="Smashing Android UI" >
  <intent-filter>
     <action android:name="android.intent.action.VIEW" />
     <category android:name="android.intent.category.DEFAULT" />
     <data android:scheme="geo" />
  </intent-filter>
</activity>
```
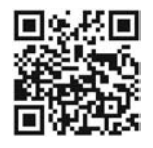

*Zachęcam do zeskanowania tego kodu QR za pomocą telefonu z systemem Android — w ten sposób można otworzyć aplikację i sprawdzić działanie tego przykładu. Warunkiem działania tego rozwiązania jest oczywiście wcześniejsza instalacja aplikacji dołączonej do tej książki. Informacje na ten temat można znaleźć we "Wprowadzeniu".*

W kodzie aktywności możemy odczytać geolokalizację dołączoną do intencji. W poniższym przykładzie identyfikator URI geolokalizacji jest odczytywany z danych intencji i wyświetlany w niezmienionej formie. W prawdziwej aplikacji należałoby przetworzyć identyfikator URI, aby na jego podstawie zdecydować o dalszych działaniach.

```
@Override
protected void onCreate(Bundle savedInstanceState) {
   super.onCreate(savedInstanceState);
   setTitle("Receive Intent Example");
  setContentView(R.layout.receive intent example);
  TextView addressText = (TextView) findViewById(R.id.example address field);
   addressText.setText("" + getIntent().getData());
}
```
# TWORZENIE WŁASNYCH AKCJI

Nie musimy się ograniczać do standardowych, predefiniowanych akcji. Nic nie stoi na przeszkodzie, abyśmy tworzyli własne. Być może nasza aplikacja oferuje usługę, która będzie przydatna dla pozostałych programistów; a może sami budujemy wiele aplikacji, ale chcemy uniknąć ścisłych związków pomiędzy nimi.

Nasze niestandardowe akcje to tak naprawdę nazwy dla zdefiniowanych akcji. Zaleca się poprzedzanie akcji nazwą pakietu, aby uniknąć ich mylenia z akcjami definiowanymi przez innych producentów oprogramowania i programistów.

Poniższy kod definiuje filtr intencji dla zdefiniowanej przeze mnie niestandardowej akcji. Gdybym teraz opublikował nazwę tej akcji (com.androiduipatterns. smashingandroidui.examples.EXAMPLE\_ACTION) na stronie internetowej mojej aplikacji, pozostali programiści mogliby jej użyć do zintegrowania swoich aplikacji z tą konkretną aktywnością.

```
<activity
   android:name=".intents.ReceiveCustomIntentExampleActivity"
   android:label="Smashing Android UI" >
   <intent-fi lter>
     <action android:name="com.androiduipatterns
         .smashingandroidui.examples.EXAMPLE_ACTION" />
     <category android:name="android.intent.category.DEFAULT" />
  </intent-filter>
</activity>
```
# INTENCJE SĄ WSZĘDZIE

W systemie Android niemal wszystko jest wywoływane przy użyciu intencji. Za każdym razem, gdy uruchamiamy aplikację z poziomu programu startowego, w rzeczywistości używamy intencji wywołanej przez ten program startowy lub ekran domowy. Co więcej, nawet ekran domowy uruchamiamy, wywołując intencję. Jeśli więc chcemy zastąpić domyślny ekran domowy innym ekranem, musimy doprowadzić do sytuacji, w której inna aplikacja będzie obsługiwała intencję ekranu domowego. Ekran domowy Androida i zasobnik aplikacji to także aplikacja, tyle że z odpowiednim filtrem intencji.

Nawet domyślna aplikacja telefonu jest uruchamiana za pośrednictwem intencji. Także wybór telefonu i nawiązanie połączenia odbywają się przy użyciu intencji. Obsługę tych intencji możemy zaimplementować też we własnych aplikacjach. Jeśli postanowimy napisać aplikację w miejsce domyślnego programu do dzwonienia, będziemy mogli to zrobić.

W systemie Android nie istnieje **pojęcie** przeglądarki Androida. Mówiąc precyzyjnie, istnieje aplikacja nazwana Android Browser, jednak jej istnienie nie wyklucza możliwości stosowania wielu innych przeglądarek na tej platformie. Oznacza to, że nie możemy z góry zakładać, że użytkownik naszej aplikacji używa tej czy innej przeglądarki. Każda aplikacja obsługująca adresy URL może zyskać status domyślnej przeglądarki użytkownika wystarczy, że implementuje aktywność z odpowiednim filtrem intencji.

Ta elastyczność platformy Android stwarza mnóstwo możliwości także dla naszych aplikacji. Warto przy tym pamiętać o wyzwaniach — nie możemy zakładać, że użytkownik korzysta na przykład z domyślnej książki adresowej czy przeglądarki bądź domyślnego ekranu domowego lub programu do dzwonienia.

# INTENCJE KONTRA INTERFEJSY API APLIKACJI

Intencje nie są jedynym sposobem udostępniania funkcji przez nasze aplikacje. Wiele serwisów społecznościowych i innych usług udostępnia interfejsy API, które umożliwiają integrowanie ich funkcji bezpośrednio z budowanymi aplikacjami. Mimo że w pewnych przypadkach takie rozwiązanie jest uzasadnione, warto dokładnie przeanalizować wady i zalety tego modelu. W wielu sytuacjach będziemy musieli sami zaimplementować mnóstwo funkcji, które w normalnych okolicznościach moglibyśmy czerpać z innych aplikacji za pomocą intencji. Co więcej, każda rozbudowa aplikacji i serwisu społecznościowego o nową funkcję będzie dezaktualizowała naszą aplikację do czasu uzupełnienia implementacji o obsługę tej funkcji. W przypadku zastosowania intencji nowe funkcje otrzymamy automatycznie przy okazji aktualizacji aplikacji klienckiej.

Inną poważną wadą ścisłej integracji jest konieczność implementacji w kodzie aplikacji mechanizmów uwierzytelniania użytkownika (jeśli wymaga tego stosowany interfejs API). W takim przypadku musimy uzyskać od użytkownika dane uwierzytelniające lub otworzyć wbudowany widok odpowiedzialny za uwierzytelnianie. Niezależnie od wybranego modelu użytkownik będzie musiał zaufać naszej aplikacji — albo wpisać swoje dane uwierzytelniające w oknie naszej aplikacji, albo autoryzować wykonywanie operacji przez naszą aplikację w jego imieniu. Kto z nas byłby skłonny udostępnić swoje dane dostępu do

Facebooka przypadkowej aplikacji? Czy dalibyśmy nieznanej aplikacji prawo publikowania wpisów na naszej tablicy na Facebooku?

# PODSUMOWANIE

Mam nadzieję, że udało mi się dowieść potencjału i elastyczności mechanizmu intencji. Podczas projektowania aplikacji warto poświęcić chwilę na analizę możliwości sprawienia, że nasz produkt będzie integralną częścią urządzenia użytkownika. Czy nasza aplikacja dysponuje funkcjami, które mogłaby udostępniać pozostałym aplikacjom w formie intencji? Czy może wykorzystać istniejące funkcje udostępniane przez inne aplikacje, tak abyśmy nie musieli sami pisać odpowiedniego kodu?

Ten rozdział nie miał na celu prezentacji wszystkich technicznych aspektów intencji. Czytelnikom zainteresowanym szczegółowymi informacjami na ten temat polecam książkę Reto Meiera zatytułowaną *Professional Android 4 Application Development* (Wiley, 2012) oraz dokumentację dla programistów opublikowaną na stronach firmy Google (patrz adres *http://developer.android.com/reference/android/content/Intent.html*).

Informacje na temat intencji udostępnianych przez inne aplikacje można znaleźć na stronie internetowej Open Intents pod adresem *www.openintents.org* (szczególnie cenny jest utrzymywany i udostępniany w tym serwisie rejestr intencji).

# CZĘŚĆ II: FUNKCJE I KOMPONENTY INTERFEJSU UŻYTKOWNIKA PLATFORMY ANDROID

**1**

12key, 226

# **A**

Able Remote, 174 AccelerateDecelerateInterpolator, 209 AccelerateInterpolator, 209 Action Bar, 111, 162, 322 ActionBarSherlock, 87, 330, 336, 358 actionDone, 168 actionGo, 168 actionNext, 168 actionNone, 168 actionPrevious, 168 actionSearch, 168 actionSend, 168 actionUnspecified, 168 activity intents, 97 AdapterViewFlipper, 133 adjustPan, 163 adjustResize, 163 ADW Launcher, 69 akcje kategorie, 330 aktualizacje starszych urządzeń, 72 aktualizowanie aplikacji, 295 aktywność, 83, 108 architektura, 292 cykl życia, 114 definiowanie tybu wprowadzania danych, 163 fragmenty, 290 inicjowanie, 108 kontrola przepływu i układu, 293 przykładowa aplikacja, 298, 305 dodatkowa aktywność, 307 tryb adjustPan, 164 tryb adjustResize, 164 uruchamianie flagi intencji, 108 wyzwalanie, 85 zabijanie, 114 zakończenie, 115 Aldiko, 351 Amazon Android App Store, 74 analiza przykładowej aplikacji, 296 AnalogClock, 133 Android Action Bar, 24 biblioteki tworzone przez społeczność, 76 cykl aktualizacji, 70 diagram struktury, 82 dokumentacja referencyjna, 88 domyślna czcionka, 192 domyślne komponenty tekstowe, 178 działanie menu systemu, 24

ekran stanu baterii, 50 ekrany domowe widgety aplikacji, 123 element sterujący krzyżyk, 171 elementy składowe aplikacji, 82 fragmentacja, 62, 77 framework Android, 76 układy, 83 gotowe animacje, 204 **Holo** aplikacja Tasks, 67 ikony startowe, 200 interfejs API, 66 definiowanie akcji, kategorii i kluczy, 100 mechanizm animacji właściwości, 206 zapisywanie stanu aktywności, 114 interpretacja intencji, 99 stanów, 1911 jako open source, 75 jądro Linuxa, 75 klawiatura ekranowa, 162 kolory domyślne, 195 komponenty, 75 nawigacji, 108 platformy, 82 licencja open source, 63 łączenie z dodatkowymi ekranami, 174 Market, 67 mody kacja CyanogenMod, 69 na tabletach, 71 nieograniczoność instalowania, 73 obrazy 9-patch, 253 obsługa gestów, 55 urządzeń zewnętrznych, 172 oficjalne wskazówki, 88 otwartość na modyfikacje, 62 pakiet Android SDK, 86 platforma nowych możliwości, 61 powiadomienia, 140 nadużywanie, 142 poziomy API, 70 praca nad bazą kodu, 76 predefiniowane kwalifikatory, 216 projektowanie aplikacji, 48 projekty bibliotek, 87 różnorodność urządzeń, 62, 63 zastosowań, 62 skalowanie grafiki, 184 skórki OEM, 64

społeczność programistów, 76 standardowe interpolatory, 209 sterowanie urządzeniami różnorodność sposobów, 159 stosowanie animacji przejść, 120 struktura, 82 projektu, 86 system intencji, 91 szablony dla Pencil, 41 projektowe, 38 szybkie wyczerpywanie baterii, 49 tablety a telefony, 64 tryby kafelkowania, 261 udostępnanie zasobów aplikacji, 93 warunek zgodności, 66 wersje, 70 a producenci urządzeń, 71 statystyki popularności, 70 wygląd systemu w zależności od producenta, 64 zakładki, 24, 355 Android ADT, 357 Android Asset Studio, 42 Android Browser, 104 Android Compatibility Program, 63 Android Design, 89 Android Design Preview, 42 Android Developers, 88 Android Development Tools, 247 Android SDK emulatory, 285 kontekstowy pasek akcji, 336 obsługa wzorca projektowego Action Bar, 330 piksele niezależne od gęstości,  $222$ Android-PullToRefresh, 341 animacie czas odtwarzania, 208 dla widoków i ich treści, 205 efekt spowalniania, 208 interpolatory, 208 klatki kluczowe, 208 nadpisywanie, 204 nadużywanie, 203 obiektów, 207 poklatkowe, 206 przejść, 120 stosowanie, 203 trasnformacji, 205 układu, 208 właściwości, 207 na starszych urządzeniach, 207 odtwarzanie, 208 tworzenie, 207 zastępowania fragmentów, 292 animatory, 207

*390*

AnticipateOvershootInterpolator, 210 antywzorzec, 318, 379 ekran ładowania, 380 ekran poradnika, 381 okno potwierdzenia, 383 przycisk Cofnij, 384 przycisk Menu, 385 rozwiązania projektowe spoza Androida, 388 Swipe Overlay Quick Actions, 332 szybkie akcje gest przewijania, 387 ukrywanie paska statusu, 386 APK, 73 aplikacja a serwisy społecznościowe, 93 aktualizowanie danych, 128 alternatywne sposoby przeglądania treści, 97 analiza zadań, 49 autonomiczna, 54 a internetowa, 54 bezpieczeństwo, 74 definiowanie person, 31 dodawanie alternatywnych zasobów, 216 dopracowanie projektu, 38 ekran początkowy, 115 funkcje, 28 a cel użytkownika, 28 hybrydowa, 54 implementowanie żądanych funkcji, 30 informująca o błędach, 147 instalowanie bezpośrednie, 73 czcionek, 192 warunek, 73 intencie, 92 interfejsy API, 104 internetowa, 54 ograniczenia, 54 intuicyjność, 22 jakość, 19 Javy, 40 klienta poczty elektronicznej, 126 kod rysowanie, 265 logowanie błędy, 146 nieobowiązkowe, 372 ładowanie, 380 łatwość użycia, 22 migracja, 294 modułowość, 294 obsługa komunikacji wewnętrznej, 97 odkrywanie problemów, 43 oficjalna dokumentacja, 88 plik manifestu, 136 pobieranie, 74 pomoc dla użytkownika, 382

powiadamianie o zmianach w środowisku, 85 pozycja w sklepie, 75 priorytety powiadomień, 156 problemy w użytkowaniu, 22 projekt ekranu, 231 projektowanie dla Androida, 48 prototyp, 36 przełączanie, 113 przygotowanie projektu, 32 samodostosowujący się projekt, 276 statystyki rozkładu wersji, 72 sterowanie głosowe, 172 struktura, 36 testowanie rzeczywiste dane, 44 transfer danych, 52 połączenia z siecią WiFi, 53 statystyki, 52 tworzenie wybór funkcji, 72 wybór wersji, 72 udostępnianie funkcji, 91 umieszczanie w sklepach, 75 uruchamianie, 114 użyteczność, 19 wersje zastępujące domyślną, 65 widget, 124 wielozadaniowość, 48 wybór obszaru działania, 29 sklepu, 74 wywołująca, 97 z perspektywy użytkownika, 21 zachowanie spójności z platformą, 24 zamieszczanie w sklepach, 74 zapamiętywanie stanu, 48 zastapienie ekranu domowego, 67 programu uruchamiania, 67 zerwanie połączenia, 51 zmiana sieci, 51 zużycie energii, 49 atrybut android:animateLayoutChanges, 208 android:fillAfter, 206 android:fillViewport, 245 android:layout\_gravity, 240 android:layout\_height, 244 android:layout\_width, 244 android:orientation, 237 android:shape, 258 android:typeface, 193 background, 190 grawitacji, 240 imeOptions, 168, 169 nextFocusDown/Up/Left/Right, 171 onEditorActionListener, 169 parentActivityName, 113

previewImage, 134

scaleType, 185 SoftInputMode, 163 textSize, 193 weight, 237

#### **B**

back stack, 83 Balsamiq, 40 Beautiful Widgets, 124 bezpieczeństwo aplikacji, 74 biblioteka animacje właściwości, 207 serwis GitHub, 76 zastosowanie we wzorcach projektowych, 316 bitmapy, 261 kafelkowanie morror, 261 repeat, 261 obiekty drawable, 261 blog twórców Androida, 88 błędy, 146 procesów synchronizacji, 148 wymagające obsługi, 146 zadania wykonywane w tle, 148 związane z zadaniami pierwszoplanowymi, 146 BounceInterpolator, 210 Bouncer, 74 broadcast intents, 97 budowa aplikacji hybrydowych, 54 prototypów, 36 Button, 133

# **C**

car, 227 Catch notes, 373 cele użytkownika, 26, 27 a funkcje aplikacji, 28 identyfikacja, 27 lista, 28 Chronometer, 133 companion widget, 124 Contextual Action Bar, 332 Cupcake, 70 cwac-endless, 370 CyanogenMod, 77 CycleInterpolator, 210 czcionki, 192 dodawanie własnych, 192 instalowanie, 192 niestandardowe, 192 czujniki, 174 położenia, 174 ruchu, 174 środowiskowe, 174

## **D**

date, 167 datetime, 167 DecelerateInterpolator, 211

definiowanie elementu fragment, 291 filtru intencji, 102 gradientów, 260 kolorów, 189 minimalnej wielkości widgetu, 131 obiektów drawable wielowastwowych, 262 obiektu koloru, 260 person, 30 prostokąta, 258 skalowalnej wersji obrazu, 254 własnego stylu tekstu, 197 density-independent pixels, 222 design pattern, 313 desk, 227 diagnozowanie układów, 248 diagram architektury informacji, 277 Gmail, 277 dip, 222 długie naciskanie, 334 dodawanie niestandardowych elementów graficznych do komponentu, 190 własnych czcionek, 192 dokumentacja Androida, 91 dla programistów, 88 referencyjna, 88 dołączona aplikacja, 14 kod źródłowy, 16 zgodność, 16 Donut, 70 dopełnienia, 245, 259 dostęp do grafiki platformy, 203 dostępność, 195 dostosowywanie komponentów automatyczne, 288 w wtrybie jeden do jednego, 287 ruchomych ekranów, 286 wyglądu tekstu, 191 dots per inch, 219 dowód słuszności, 38 dół rodzica, 233 dp, 222 dpad, 226 D-pady, 170 DPI, 219 DragSortListview, 376 Draw 9-patch, 256 Droid, 192 dynamiczna lista, 368 dostosowywanie do dużego ekranu, 369 odmiany, 369 rozwiązywane problemy, 368 skutki stosowania, 368 dynamiczny charakter treści pomieszczenie na ekranie, 361

dystrybucja aplikacji, 73 OEM, 64

# **E**

Eclair, 70 Eclipse, 40 ekran bezdotykowy, 161 Dodaj nowy element, 280 domowy, 65 alternatywa, 67, 69 dodatkowe interfejsy API, 69 siatka, 131 widgety aplikacji, 86 dotykowy elastyczny, 161 pojemnościowy, 160 przewijanie, 244 przyszłość, 161 rezystancyjny, 160 rodzaje, 160 rysik, 171 dzielony odmiany, 359 kokpitu, 350 koloru i informacji o kolorze przykładowa aplikacja, 300 komunikatu, 370 listy elementów, 278 ładowania, 380 alternatywa, 381 stosowanie, 381 wyświetlanie, 380 łączenie, 285 na pierwszym planie, 286 opcjonalna treść, 287 początkowy, 350 poleceń głosowych, 172 poradnika, 381 alternatywa, 382 wady, 381 ruchomy, 286 szczegółów elementu, 279 technika ruchomych ekranów na pierwszym planie, 286 w kolumnach, 285 wyboru koloru przykładowa aplikacja, 298 elastyczność, 283 element drawable, 179 include, 246 kształtu, 258 layer-list, 262 merge, 246 potomny, 262 RadioGroup, 181 Evernote ekran poradnika, 382

# **F**

fill\_parent, 244 FLAG\_ACTIVITY\_CLEAR\_TOP, 108, 118 FLAG\_ACTIVITY\_NEW\_TASK, 108 FLAG\_ACTIVITY\_SINGLE\_TOP, 108 foldery struktury projektu, 86 Format 9-patch, 252 formatowanie na podstawie kodu języka HTML, 196 fragmentacja, 62 fragmenty, 83, 277, 290 a wersje platformy Android, 294 architektura, 292 dodawanie do układów, 291 gwarancja elastyczności, 292 implementowanie, 290 izolowanie, 294 metody cyklu życia, 290 przykładowej aplikacji, 299 stosy tylne, 292 transakcje, 291, 292 tworzenie, 290 wywoływanie macierzystej aktywności, 293 zastępowanie, 291 animacje, 292 FrameLayout, 132 framework wieloplatformowy, 54 zarządzania zasobami systemu Android, 215 Froyo, 70 funkcja Cofnij, 383 opcjonalna i wymagana, 72

# **G**

galeria, 189 generalized densities, 220 generowanie ikon, 42,198 gesty, 55 długie naciskanie, 334 dotykowe obsługiwane w systemie Android, 56 ekran rezystancyjny, 160 ekrany pojemnościowe, 160 obsługa funkcja opcjonalna, 72 przez widget, 130 odkrywanie, 57 rzucanie, 344, 354 krytyczne spojrzenie, 357 wady, 387 szybkość reakcji aplikacji, 58 wielodotykowe, 55 wykrywanie, 58 GetIar, 74

# *392*

gęstość ekranu, 218 kwalifikatory, 220 w ustawieniach Androida, 219 nieskalowalne obrazy, 220 niska, 220 piksele niezależne, 221 pikseli, 221 foldery kwalifikatorów, 221 kategorie, 220 superwysoka, 220 średnia, 220 TV, 220 uogólniona, 220 Gigbeat, 22 Gingerbread, 70 gładzik, 170 Gmail, 130 przycisk Cofnij, 383 Go Launcher, 69 Google I/O 2012, 360 Google Now, 343 Google Play, 74 fragmenty, 283 profil programisty, 89 rozszerzanie kontekstowe, 361 wskazówki udostępniania aplikacji, 89 zamieszczanie aplikacji, 74 złośliwe oprogramowanie, 74, 75 Google Play Music Player, 126, 333 Google RSS Reader, 359 Google TV, 272 góra rodzica, 233 gradienty, 260 definowanie kolorów, 260 liniowy, 260 radialny, 252, 260 rodzaje, 260 sweep, 260 GridLayout, 132 GridView, 133

#### **H**

hdpi, 220, 222 Hierarchy Viewer, 248 Holo, 66 ikony paska akcji, 201 Holo light ikony paska akcji, 201 Honeycomb, 70, 71 animacje właściwości, 207 fragmenty, 294 kwalifikatory wielkości ekranu,  $224$ hosty widgetów, 123

# **I**

Ice Cream Sandwich, 70 IDE, 40 identyfikacja elementów listy ikony, 202

216 identyfikator URI, 100 schemat geo, 102 ikony, 197 a tło, 200 aplikacji, 323 automatyczne skalowanie obrazu, 198 bezpośrednie referencje, 202 dostęp do grafiki, 203 generowanie, 198 gotowe, 332 grupy, 198 kopie w strukturze aplikacji, 202 menu, 199 na ekranie kokpitu, 350 na liście, 202 okien dialogowych, 202 paleta Google, 200 paska akcji, 200 paska stanu, 201 źródła, 201 platformy Android, 202 reprezentujące akcje, 198 startowe, 198 domyślnych aplikacji systemu Android, 200 typy, 198 zakładek, 201 źródła, 201 zestawy, 203 znaczenie, 198 ImageButton, 133 ImageView, 133 implementacja animacji poklatkowej, 206 fragmentów, 283, 290 gestów, 55 grafiki, 265 intencji udostępniania zasobów, 94 komponentów tekstowych użycie miar skalowalnych, 212 krzyżyków i gładzików, 170 list źródła, 188 powiadomień na pasku statusu, 154 referencyjna, 71 samodostosowujących się projektów, 277 widgetu aplikacji, 135 logika i funkcja, 136 wskazówki, 126 wzorca Action Bar, 330 Action Drawer, 339 Dashboard, 353 Drag-to-Reorder Handle, 376 Dynamic Lists, 369 Expand-in-context, 363 Image Placeholder, 372

Non-forced Login, 374

zasobów konkretnych urządzeń,

Pull-to-Refresh, 341 Quick Actions, 336 Side Navigation, 366 Split View, 360 Stacked Galleries, 350 Swipe-to-Dismiss, 345 Workspaces, 357 importowanie plików układu, 246 instalowanie aplikacji, 73 integracja z serwisami społecznościowymi, 94 inteligentne akcesoria, 174 intencje, 85, 91 a interfejsy API aplikacji, 104 adres URL, 95, 97 aktywności, 97, 100 Androida zasada działania, 97 definiowanie kategoria domyślna, 101 zbioru, 99 filtry, 99 akcje, 99, 100 dane, 100 kategorie, 99, 102 flagi kontrolne, 108, 117 jawne, 85, 97 lista wyboru aplikacji, 96 mechanizm interpretacji, 95 nawigacja w systemie, 108 niejawne, 85, 97 nowe zadania, 116 oczekujące, 154 otrzymywanie, 102 otwieranie ekranu domowego, 109 linków dotkniętych, 95 platformy Android, 62 powiadomienia, 108 przykład wykorzystania, 92 rozgłaszania, 97, 98, 101 w systemie Android, 104 wiązanie aplikacji z przeglądarkami, 95 widgetów, 129 współpraca aplikacji, 92 wysyłanie, 98 wywoływanie, 98 zalety stosowania, 98 zintegrowanie powiadomień, 154 źródła, 105 Intent.FLAG\_ACTIVITY\_NO\_ ANIMATION, 204 interfejs naturalny, 55 interfejs użytkownika, 19 antywzorce projektowe, 379 bezwzględne położenie elementów, 230 budowa przy użyciu fragmentów, 298 definiowanie na tematach domyślnych, 66 dodawanie fragmentów, 291 dotykowy, 55, 57, 160

Kup książką Poleón kalendarzy poleón kontrole książką Poleón kontrole książką Poleón książką Poleón książką k

dotykowy, nawigacja, 22 rozszerzanie o nowe gesty, 58 efektywność, 20 elastyczność, 292 głosowy, 172 gruntowna przebudowa, 295 klawiatura, 163 kolekcje widgetów, 83 komponenty, 85, 177 gęstość ekranu, 219 kontekst używania aplikacji, 48 logiczność, 22 łączenie obszarów stałych i skalowalnych, 230 na różnych platformach, 55 obsługa i prezentowanie danych, 367 opracowanie, 19 powiadomienia, 140 projekt wskazówki, 89 projektanci a programiści, 20 projektowanie, 20 Android SDK, 41 Balsamiq, 40 model mentalny, 22 narzędzia, 38, 42 OmniGraffle, 38 WireframeSketcher, 39 znaczenie dla użytkownika, 48 przyciski, 179 reagowanie na gesty, 58 różnorodność urządzeń, 273 samodostosowujący się tworzenie, 285 schematy, 36, 297 sekcje, 283 skalowalność, 64 stosowane konwencje, 24 struktury większe niż ekran, 244 systemu Android definiowanie, 230 uchwyt przeciągania, 375 widgety, 178 wizualne wskazówki, 22 wzorce projektowe, 314 zakładki, 355 automatyczne dostosowywanie, 288 stosowanie ikon, 201 zamiennik obrazu, 371 interpolator, 208

## **J**

Jelly Bean, 70, 71 animacje przejść, 121 powiadomienia na pasku statusu, 155

## **K**

kafelkowanie, 261 liniowe, 261 radialne, 261

sweep, 261 tryby, 261 kanwa, 265 klasa ActionMode, 336 Android.R.anim, 204 Canvas, 265 Context, 290 dziedzicząca po klasie View, 265 Fragment, 290 FragmentActivity, 294 FragmentManager, 291 FragmentTransaction, 291 Notification, 156 Notification.Builder, 154, 156 NotificationManager, 154 ObjectAnimator, 207 PendingInten, 154 ResponsiveExampleActivity, 299 układu, 247 ViewGroup dziedziczenie, 247 ViewPager, 358 klatki kluczowe, 208 klawiatura ekranowa, 163 element ScrollView, 163 metody wprowadzania danych, 163 niestandardowa, 170 numeryczna, 166 przycisk akcji, 167 rodzaje, 68 sposób wyświetlania, 163 typ danych wejściowych, 166 klawiatura sprzętowa, 170 kod moduły fragmentów, 292 stosowanie wielokrotne, 246 kod QR analiza aplikacji, 296 animacje poklatkowe, 206 animacje układu, 208 animacje właściwości, 207 dopełnienia i marginesy, 245 gradienty, 260 grawitacja układu, 241 importowanie plików układu, 247 instalacja skanera, 15 kafelkowanie, 262 kokpit, 353 kontekstowy pasek akcji, 332 kształty, 258 modyfikowanie typografii, 191 nawigacja w systemie Android, 109 obracanie obiektu drawable, 264 obrazy 9-patch, 253 otrzymywanie intencji, 102 powiadomienia, 156 przycisk akcji i opcje IME, 167 rozszerzanie kontekstowe, 363 rysowanie kształtu, 269

transformacje, 205

tryb edycji pola tekstowego, 169 typ danych wejściowych, 166 układ liniowy, 239 układ siatki, 243 układ względny, 233 uruchamianie, 15 widgety interfejsu użytkownika, 178 wielowarstwowy obiekt drawable, 263 kokpit, 350 dostosowywanie do dużego ekranu, 352 krytyczne spojrzenie, 352 miejsce powiadomień, 351 odmiany, 352 skutki stosowania, 351 kolory, 195, 260 cieniowanie tekstu, 195 definiowanie, 189 zasobów, 189 domyślne, 195 konstrukcje składniowe kodu, 189 stosowanie plików kolorów, 190 komponenty, 82 definiowanie wielkości, 244 dostosowywanie automatyczne, 288 jeden do jednego, 287 EditText, 178, 179 foldery, 86 fragmenty, 283 galerii, 189 graficzne skalowanie, 251 ImageView, 184, 256 wartości atrybutu scaleType, 185 interfejsu użytkownika automatyczne dostosowywanie, 277 kolejność na osi Z, 245 konieczność ustawienia wymiarów, 243 kontrolki przybliżania, 185 listy rozwijanej, 337 modyfikowanie wyglądu i sposobu obsługi, 189 nadpisywanie oryginalnych funkcji, 192 odległości, 245 parametry stanu, 190 paska akcji, 323 pola wyboru, 180 porządek w ramach układu, 245 przełączników, 179 selektory, 190 tekstowe, 191 znaczniki języka HTML, 196 TextView, 178, 179 VideoView, 186 w układzie liniowym, 237 ramkowym, 239

siatki, 242 względnym, 233 włączników, 180 wielokrotnego użytku, 37, 283 wizualne prezentacje narzędzia Androida, 265 wyboru, 181 wysuwanej szuflady, 187 względem komponentu macierzystego, 234 z możliwością klikania, 188 zastępowanie, 288 komunikacja między aplikacjami i systemem, 92 między fragmentem a aktywnością, 293 komunikaty aplikacji Evernote, 140 bez możliwości interakcji, 141 o błędach, 146 o krytycznych zdarzeniach, 142 o nowych wiadomościach poczty, 141 o zadaniach w tle, 143 pasek statusu, 142 serwisów społecznościowych, 149 tosty, 141 zadania wykorzystujące połączenie sieciowe, 143 zdarzenia, 145 konstruktory tworzenie obiektu paint, 267 kontener przewijania, 182, 244 obszary skalowalne, 230 kontrelement kontrolny, 239 kontroler mediów, 186 kontrolka przybliżania, 185 nawigacyjna, 325 widoku, 323 konwersja wielkości komponentu, 223 korzystanie z serwisów społecznościowych, 93 krój pisma, 193 krzyżyk, 170 definiowanie kolejności aktywowania, 171 kształty, 257 dodawanie dopełnienia, 259 kwalifikatory dostępnej szerokości i wysokości, 225 języka i regionu, 225 konfiguracyjne, 216 łączenie, 217 najmniejszej szerokości, 224 orientacji ekranu, 225 poziomy API, 217 proporcji ekranu, 225 stacje dokujące, 227

tryb pracy urządzenia, 227 wersji systemu operacyjnego, 227 wielkość ekranu, 224 zasobów kategorie gęstości pikseli, 220 kraj i region, 225

## **L**

land, 225 large, 224, 309 layout, 83 ldpi, 220, 222 Lehtimäki Juhani, 9 licencja Apache, 76 GPL, 75 LinearInterpolator, 211 LinearLayout, 132 Lint, 294 lista, 187 elementy, 188, 277 opcji komponent wyboru, 181 przewijane w poziomie, 189 rozwijana, 181 wydajność, 188 zastępowanie widokiem siatki, 288 ListView, 133 long, 225

#### **Ł**

łączenie powiadomień, 153

#### **M**

marginesy, 245 match\_parent, 244 mdpi, 220, 222 mechanizm animacji właściwości, 206 automatycznego pobierania dodatkowych elementów, 368 nasłuchiwania zdarzeń, 300 podziału widoku na strony, 357, 358 przewijania, 244 rozgłaszania, 98 slektora, 189 sterowania ekran dotykowy, 160 menedżery układów, 232, 249, 277 zasobów, 216, 277 menu rozwijane, 333 metoda addToBackStack(), 292 commit, 291 drawArc, 265 drawBitmap, 265 drawCircle, 265 drawColor, 265 drawLines, 265 drawRect, 265

drawText, 265 getActivity, 290 getFragmentManager(), 291 invalidate(), 266 onActivityCreated(), 290 onCreateView(), 290 onDraw, 266 onDraw(Canvas)., 265 OnScrollListener.onScroll, 370 overridePendingTransition(), 204 setColor, 306 setCustomAnimations(), 292 startActionMode, 337 super, 265 View.registerForContextMenu(), 337 metody wprowadzania danych tryby, 163 model mentalny, 21 czytnika e-booków, 22 kształtowanie, 22 oczekiwania użytkowników, 24 moduł rozszerzeń, 40 modyfikowanie typografii, 191

## **N**

nad, 234 nakładka, 187 niestandardowa, 333 navexposed, 226 navhidden, 226 nawigacja, 107 boczna, 314, 363 dodatkowe funkcje, 364 dostosowywanie do dużego ekranu, 364 krytyczne spojrzenie, 365 skutki stosowania, 364 kontrolki, 109 nie związana z aktywnościami, 118 obsługa krzyżyka, 170 udoskonalenie mechamizmów, 113 widgety, 126 New Quick Actions 3D, 337 Nexus, 71 nger, 226 nieobowiązkowe logowanie, 372 dostosowywanie do dużego ekranu, 374 konto demonstracyjne, 374 krytyczne spojrzenie, 374 skutki stosowania, 374 nieodwracalne operacje okno potwierdzenia, 383 niestandardowy ROM, 76 night, 227 nodpi, 220, 221 nokeys, 226 nonav, 226 normal, 168, 224 NotificationCompat2, 157

*395*

sterowanie urządzeniem, 226

notlong, 225 notnight, 227 notouch, 226 number, 167

## **O**

oating screen, 286 obiekt Canvas, 265 drawable definiowany w plikach XML, 257 podzielony na warstwy, 259 złożony, 262 kafelkowanie, 261 koloru, 260 OnScrollListener, 370 Paint, 266 obrazy 9-patch, 252 generowane przez narzędzia graficzne, 256 jako elementy potomne, 262 narzędzie SDK, 256 struktura, 253 w kodzie aplikacji, 256 właściwa interpretacja, 253 skalowanie i obracanie, 252, 263 obsługa marginesów, 133 różnych gęstości pikseli, 198 obszar łączenie rodzajów, 230 skalowalny, 230 stały, 230 odbieranie intencji, 102 oddalanie obrazu, 57 odkrywanie gestów, 57 odświeżanie, 340 okna dialogowe, 142 okno potwierdzenia, 383 alternatywa, 383 stosowanie, 383 wady, 383 określanie docelowej grupy użytkowników, 30 OmniGraffle, 38 opcjonalna treść, 287 open source, 63, 75 rozpowszechnianie oprogramowania, 63 środowisko, 62 umowy licencyjne, 63 opisywanie geolokalizacji, 102 orientacja ekranu, 225 original equipment manufacturer, 64 oś Z, 245 otwarte interfejsy API, 66 OvershootInterpolator, 211

#### **P** pakiet

aplikacii, 73 obsługi przykładowej aplikacji, 308 parametry stanu specyfikacja, 191 źródła, 191 pasek akcji, 162 akcje kontekstowe, 322 dodatkowe funkcje, 324 dostępność, 327 dostosowywanie do dużego ekranu, 326 dzielenie, 328 ikony, 200 interpretacja układu, 322 intuicyjność ikon akcji, 327 komponenty, 323 kontekstowy, 332 alternatywa, 333 dostosowywanie do dużego ekranu, 335 Gmail, 332 implementacja, 336 tryb, 329 źródła, 332 logo firmy, 322 marka producenta, 323 podzielony, 328, 329 samodostosowujące się akcje, 330 skutki stosowania, 324 tworzenie motywów, 331 wybór akcji, 329 wysokość, 322 wzorzec projektowy, 322 zajmowana przestrzeń, 327 pasek postępu, 144, 182, 184 oceny, 184 poziomy, 184 rodzaje prezentowanych procesów, 184 wirujący okrąg, 184 wyszukiwania, 184 pasek stanu ikony, 201 pasek statusu ikony powiadomień, 151 komponenty powiadomień, 152 ukrywanie antywzorzec, 386 lepsze rozwiązanie, 386 stosowanie, 386 wady, 386 pasek tytułów, 354, 356 Pencil, 41 persona, 30 definiowanie, 31 test użytkownika, 43 phone, 167 PhoneGap, 54 piksele niezależne od gęstości, 221

przykład konwersji, 222 w kodzie aplikacji, 222 wymiary komponentów, 244 niezależnie od skali, 223 skalujące, 255 pixels per inch, 219 platforma Android, 177 komponenty, 177 wykorzystanie przez różne urządzenia, 272 Play Books, 22 plik konfiguracyjny wigdetu, 135 plik manifestu widgetu, 136 plik zasobu, 86 Plume, 94 pod, 234 podgląd widgetu, 134 pole tekstowe, 168, 179 przycisk akcji, 167 pole wyboru, 180 daty, 182 liczby, 182 port, 225 porządkowanie elementów, 239 ręczne, 375 powiadomienia anulowanie, 153 automatycznie ukrywane, 141 dla aktualnie realizowanych zadań, 153 dotknięcie, 154 aga trwających zadań, 153 ikony, 152, 201 inwazyjność, 140 korygowanie, 153 łączenie, 153 na czas, 153 na pasku statusu, 142, 144 elementy, 152 implementacja, 154 kryteria, 142 optymalne wykorzystanie, 150 treść, 151 o błędach, 146 kryteria, 146 podczas logowania, 146 utrata połączenia sieciowego, 150 zadań w tle, 148 o zdarzeniach, 145 okna dialogowe, 142 unikanie, 149 osadzone, 140 priorytety, 156 definiowanie, 156 prostota komunikatu, 146 przechodzenie do aplikacji, 117 różnorodność metod, 139 techniki, 140 tosty, 141 mała inwazyjność, 148 umiarkowanie, 149 umożliwienie reakcji, 144 wbudowane, 140, 145 zalety, 148

wersja Jelly Bean, 155 zasadność, 143, 148 zgodność wsteczna, 157 poziomy API, 70 wersje, nazwy i kody, 70 PPI, 219 prezentowanie strumienia lub kategorii treści, 348 priorytety powiadomień, 156 Prixing, 363 procesy zatwierdzania, 74 program zgodności, 63 ProgressBar, 133 projekt a rozwój urządzeń mobilnych, 51 antywzorzec, 388 aplikacji, 296 a strony internetowe, 274 badanie opinii, 43 bibliotek, 87, 217 dostosowujący się, 64 ekranu aplikacji, 231 modyfikacji, 76 strony internetowej, 274 struktury, 86 folderów, 86 komponentów, 86 testowanie przez użytkowników, 42 wprowadzanie zmian, 295 wykorzystanie bibliotek, 87 zamienniki dla elementów systemu, 67 projektowanie aktywności instalacyjnej, 130 animacje przejść, 121 aplikacji obsługa tabletów, 63 architektura informacyjna, 32 budowa prototypów, 36 buforowanie i zapisywanie danych, 52 dla różnych urządzeń, 272 dla urządzeń mobilnych, 48 dla użytkowników, 26 głosowego sterowania aplikacją, 172 identyfikacja miejsca przebywania, 116 ikony startowej, 199 interfejsu graficznego, 247 różne języki i regiony, 225 różne wersje platformy, 226 samodostosowujący się projekt, 276 tryby pracy urządzeń, 227 użytkownika, 20 koncentracja na najważniejszych zagadnieniach, 29 na potrzebach, 27 koszty przesyłania danych, 52 nawigacji, 108

nowe koncepcje, 32 obsługi czujników, 174 dodatkowego ekranu, 174 ekranu dotykowego, 160 inteligentnych akcesoriów, 174 klawiatur sprzętowych, 170 klawiatury ekranowej, 162 kontrolek urządzenia, 226 krzyżyków i gładzików, 170 przycisków sprzętowych, 161 rysika, 171 zewnętrznych klawiatur, myszy, touchpadów, 172 oficjalne zalecenia projektowe, 88 określenie grupy odbiorców, 30 optymalizacja energii baterii, 49 pasje użytkowników, 53 pod kątem interfejsów dotykowych, 55 powiadomień, 140 projekt wizualny, 32 projektu, 314 przycisku Cofnij, 110, 118 Up, 113 skórki OEM, 64 struktura nawigacji, 107 widgetów, 125 obsługa gestów, 130 wielkość, 131 zalecenia, 126 zużycie baterii, 128 wielkość ekranu, 223 wykrywanie gestów, 58 wymagania sprzętowe, 49 zapisywanie koncepcji, 36 zasobów gęstość pikseli, 218 prototyp, 36 a implementowanie, 36 dopracowanie, 38 papierowy, 36 test użytkownika, 45 przygotowanie Android SDK, 41 szczegółowy, 37 przeciągnięcie, 56, 58 przeciągnij, aby odświeżyć, 339 dostosowywanie do dużego ekranu, 341 krytyczne spojrzenie, 341 skutki stosowania, 341 przegląd plus szczegóły, 358 przeglądarki dla Androida, 95 przejścia do innych aplikacji, 116 między aktywnościami, 120, 204 nadpisywanie animacji, 204 między ekranami, 354, 358 między widokami, 348 rezygnacja, 204 stosowanie, 203 przestrzenie robocze, 354

dostosowywanie do dużego ekranu, 356 krytyczne spojrzenie, 357 skutki stosowania, 356 przesuwanie, 56, 58 przetwarzanie wielozadaniowe, 113 przewijanie, 244 widoku, 244 przycisk, 179 akcji, 167, 323 Dalej, 167 Gotowe, 167 opcje, 168 Cofnij, 110, 115, 204 a Up, 112 alternatywa, 110, 385 antywzorzec, 384 przejście do poprzedniego ekranu, 119 przerywanie operacji, 119 wady, 384 wskaźnik postępu, 119 graficzny, 179 Home, 109, 115 Menu, 161 alternatywa, 385 antywzorzec, 385 wady, 385 opcji, 181 przełącznika, 180 sprzętowy, 161 Up, 111, 325 reguły, 113 przypadek użycia, 26 przystosowanie aplikacji do większego ekranu, 296 publikowanie adresu URL, 95 obrazów, 92 puknięcie, 56 i przytrzymanie, 57 podwójne, 56 Pulse, 348

# **Q**

qwerty, 226

## **R**

reakcja na gesty, 58 RelativeLayout, 132 responsive design, 64, 271 Roboto, 192 rodzaje intencji, 97 ROM, 69 rozciąganie, 56 rozgłaszanie intencji, 85 rozkład wersji systemu Android statystyki, 70 rozszerzanie kontekstowe, 360 dodatkowe funkcje, 362 dostosowywanie do dużego ekranu, 362 skutki stosowania, 361

rozszerzanie sekcji treści, 360 rozwiązania projektowe spoza Androida, 388 stosowanie, 389 wady, 388 rysik, 171 sterowanie urządzeniem, 172 rysowanie kształtu przykład, 266 na kanwie, 265 z poziomu kodu aplikacji, 265 rzucane widoki, 355 rzucanie, 58

# **S**

samodostosowujący się projekt, 271, 274 3D, 286 ogólny proces budowy, 277 przygotowywanie dla aplikacji Androida, 276 przykładowa aplikacja, 302 smartfony i tablety, 282 szacowanie stosunku kosztów do korzyści, 285 telefony, 277 wzorce projektowe, 317 zmiana układu komponentów, 275 scalanie plików układu, 246 ScrollView, 244 Seesmic, 94 selektory, 190 dla obiektów drawable, 264 tło dla komponentów, 190 siatka ekranu domowego, 131 wielkość widgetów, 132 side loading, 73 Side Navigation, 314 skalowalność wymiary minimalne, 275 skalowanie automatyczne, 220 a odrębne zasoby, 220 grafiki, 251 niewystarczające, 272 obrazów, 252, 263 układy, 230 zapobieganie, 221 skanowanie kodów QR instalacja skanera, 15 skórki OEM, 64 sliding drawer, 187 SlidingMenu, 366 small, 224 so input mode, 163 Songkick, 351 sp, 223 spinner, 181 społęczność programistów Androida, 76 Kup książką Poleón kontrole książką Poleón kontrole książką Poleón kontrole książką Poleón książką Poleón ksią

sprzęt, 62 StackView, 133 state\_checkable, 191 state\_checked, 191 state\_enabled, 191 state\_focused, 191 state\_pressed, 191 state\_selected, 191 state\_window\_focused, 191 sterowanie głosowe, 172 stos galerii, 348 dodatkowe funkcje, 348 dostosowywanie do dużego ekranu, 348 skutki stosowania, 348 tylny, 83 a nawigacja boczna, 363 mody kowanie działania, 108 transakcje fragmentów, 292 stosowanie animacji, 203 efektów przejść, 203 fragmentów na starszych urządzeniach, 294 ikon, 197 obrazów 9-patch, 255 w kodzie, 256 zasobów Androida, 216 strona rodzica lewa, 233 prawa, 233 struktura nawigacji, 107 statystyki ekranów, 221 styl tekstu, 193 przykłady, 194 stylus, 226 swipe views, 355 SwipeToDismiss-NOA, 345 system operacyjny interpretacja intencji, 99 mechanizm wyszukiwania zasobów, 217 ograniczenia widgetów, 129 piksele niezależne od gęstości, 222 sposób wyświetlania powiadomień, 156 środowisko wielozadaniowe, 114 właściwa interpretacja obrazów 9-patch, 253 wymuszenie obsługi stosu aktyw, 108 szczypanie, 56 szuflada akcji, 337, 338 dostosowywanie do dużego ekranu, 339 krytyczne spojrzenie, 339 skutki stosowania, 338 szybkie akcje, 331 długie naciśnięcie, 334 dostosowywanie do dużego ekranu, 335 gest przewijania alternatywa, 387

antywzorzec, 387 wady, 387 kontekstowy pasek akcji, 332 krytyczne spojrzenie, 335 menu rozwijane, 333, 337 niestandardowa nakładka, 333, 337 skutki stosowania, 334

## **T**

tapping, 55 Tasks, 375 techniczna wykonalność projektu, 38 tekst cieniowanie, 196 dostęność, 195 kolor, 195 krój pisma, 193 przezroczystość, 195 skalowalność, 193 styl, 193 definowanie dla całej aplikacji, 197 wielkość, 193 domyślna, 194 niezależna od gęstości, 223 rekomendowana, 194 temat Holo, 66 OEM, 64 test użytkownika, 43 analiza wskazanych problemów, 44 dobór uczestników, 43 liczebność uczestników, 45 neutralność organizatora, 44 planowanie, 43 prototyp papierowy, 45 reakcja na wykryte problemy, 46 scenariusze, 43 testowania funkcji, 44 znaczenie kontekstu korzystania, 45 testowanie aplikacji, 42 prototypów, 41 text, 167 textAutoComplete, 167 textAutoCorrect, 167 textCapCharacters, 167 textEmailAddress, 167 textMultiLine, 167 textNoSuggestions, 167 textPassword, 167 textPersonName, 167 textShortMessage, 167 textUri, 167 TextView, 133 theming, 331 time, 167 Titanium Appcelerator, 54 title strip, 354 toast, 141 TouristEye, 334

# *398*

trackball, 226 transakcja, 291 transformacje, 205 a animacje właściwości, 207 problemy, 205 tryb akcji, 329 kontekstowego paska akcji, 329 wprowadzania danych klawiatura sprzętowa, 170 tvdpi, 220 Tweet Lanes, 94 TweetDeck, 94 Twitter, 368 aplikacja, 94 tworzenie animacji właściwości, 207 fragmentów, 290 grafiki łączenie obiektów w warstwę, 262 listy celów użytkownika, 28 obiektu paint, 266 samodostosowujących się interfejsów, 285 treści niezależnej od gęstości pikseli, 221 układów, 247 własnej klasy, 192 własnych akcji, 103 zasobów graficznych sposoby konwersji, 222 typ danych wejściowych, 166 typografia, 191

## **U**

UCD, *Patrz* user centered design uchwyt przeciągania dostosowywanie do dużego ekranu, 376 odmiany, 376 skutki stosowania, 375 w celu ponownego uporządkowania, 375 udostępnianie zasobów, 92, 93 układy, 83 definiowanie obszarów, 230 w kodzie, 232 w plikach XML, 232 wielkości, 243 diagnozowanie, 248 dodawanie fragmentów, 291 grawitacja, 240 importowanie plików, 246 liniowe, 237 kierunek, 237 menadżery, 232 niestandardowe, 247 przykładowa aplikacja, 302 ramkowe, 239 plik układu, 303 siatki i tabel, 242 kokpit, 353

systemu Android, 229 w ramach układów, 232 wielopanelowe, 359 względne, 232 punkty zaczepienia, 233, 234 ukrywanie akcji, 337 UrlImageViewHelper, 372 uruchamianie kodów QR, 15 przypadki użycia ikony startowej, 115 urządzenia mobilne gęstości ekranów, 219 kontekst używania, 48 mody kacja domyślnych kolorów systemu, 64 obsługa sieci bezprzewodowych, 53 ograniczenia, 48, 49 połączenie z internetem, 51 rodzaje ekranów, 221 rozwój, 51 specyfika, 47 tablety, 63 z systemem Android, 272 zastosowanie widgetów, 128 wersje aplikacji domyślnych, 65 urządzenia Nexus, 71 user centered design, 26 usługi, 85 usuwanie pojedynczych elementów, 343 wersje Androida, 343 użytkownik a powiadomienia, 142 atrakcyjność widgetów, 137 cele, 26 grupy odbiorców, 30 model mentalny, 21 ocena animacji, 203 ocena aplikacii, 26 oczekiwania, 24 odkrywanie gestów, 57 pasja i zaangażowanie, 53 potrzeby, 26 przewidywanie skutków aplikacji, 21 przycisk Up, 112 przyzwyczajenia, 24 reakcja na błędy, 146 stosowanie jednego komponentu w aplikacjach, 324 symulowanie zachowań aplikacji, 21 żądania funkcji, 30

# **V**

view pager, 357 ViewFlipper, 133 ViewPagerIndicator, 358 ViewStub, 133

#### **W**

walled garden, 73 wersje kolorystyczne, 190 wheel, 226 widget a zarządzanie pamięcią, 128 aktualizacje na żądanie, 129 aktualizowanie danych, 128 aplikacji, 86, 123, 124 na ekranach domowych, 123 Offi, 125 bezpośrednie funkcje aplikacji, 126 definiowanie minimalnej wielkości, 131 dodawanie przez użytkowników, 130 dostawca, 136 godziny i daty, 182 implemantacja, 135 interfejsu użytkownika, 85, 178 modyfikowanie, 189 jako element wspomagający nawigację, 126 komponenty, 133 marginesy, 133 mediów, 184 obsługa gestów i interakcji, 130 ograniczenia, 126, 129 plik konfiguracyjny, 135 podgląd, 134 przestrzeń na siatce ekranu, 132 skalowalny, 133 skróty przykłady, 127 tablety, 128 tekstowy, 178 towarzyszący, 124 układy, 135 i funkcje, 130 i komponenty, 132 wielkość, 131 zastosowanie marketingowe, 124 zautomatyzowane aktualizacje, 129 zbiór szablonów, 133 widok adaptera, 187 dzielony, 358 dostosowywanie do małego ekranu, 359 skutki stosowania, 359 kalendarza, 182 podział na strony, 357 wielkość ekranu, 223 dostępna szerokość i wysokość, 225 kategorie, 223 kwalifikatory, 224 najmniejsza szerokość, 224 podział szczegółowy, 224 proporcje, 225 standardy rozdzielczości, 225

*399*

wielkość uogólniona, 223 tekstu, 193 etykiety, 194 wielozadaniowość środowiska mobilnego, 48 WiFi, 53 winamp, 338 WireframeSketcher, 39 włącznik, 180 workspaces, 354 wprowadzanie danych tekstowych, 179 wrap\_content, 244 wskazówki dla akcji, 327 dla wydawców aplikacji, 89 projektowe, 89, 316 wzorzec Action Bar, 324 wskaźnik ładowania danych, 240 wtyczka, 40 wybór rodzaju aplikacji, 54 wyrównanie dołu, 235 góry, 235 lewej strony, 235 linii bazowej, 235 wyrzuć, aby usunąć, 343 dodatkowe funkcje, 344 dostosowywanie do dużego ekranu, 344 krytyczne spojrzenie, 345 skutki stosowania, 344 wysuwana szuflada, 187, 337 wyśrodkowanie, 233 w pionie, 233 w poziomie, 233 wywoływanie funkcji platformy i aplikacji, 91 wyznaczanie minimalnej i maksymalnej wielkości, 283 wzorzec projektowy, 313 Action Bar, 322, 385 dostosowywanie do dużego ekranu, 326 odmiany, 328 rozwiązywane problemy, 322 techniczna implementacja, 330 wady, 327 wskazówki projektowe, 324 Action Drawer, 337 krytyczne spojrzenie, 339 rozwiązywane problemy, 337 techniczna implementacja, 339 akcji użytkownika, 321 Contextual Action Bar, 332 danych, 367 Dashboard, 350 odmiany, 352 rozwiązywane problemy, 350 techniczna implementacja, 353 dostępność bibliotek, 316 Drag-to-Reorder Handle, 375 rozwiązywane problemy, 375

techniczna implementacja, 376 Dynamic Lists, 368 techniczna implementacja, 369 Expand-in-context, 360 rozwiązywane problemy, 361 techniczna implementacja, 363 Image Placeholder, 370, 381 rozwiązywane problemy, 370 techniczna implementacja, 372 interfejsu użytkownika, 314 kategorie, 318 nawigacji i układu, 347 nazewnictwo, 318 Non-forced Login, 372 rozwiązywane problemy, 372 techniczna implementacja, 374 Overview Besides Details, 358 przykładowe aplikacje, 317 kody, 318 Pull-to-Refresh, 339, 348 dostosowywanie do dużego ekranu, 341 krytyczne spojrzenie, 341 rozwiązywane problemy, 340 skutki stosowania, 341 techniczna implementacja, 341 Quick Actions, 331 rozwiązywane problemy, 331 techniczna implementacja, 336 Side Navigation, 363 odmiany, 366 rozwiązywane problemy, 363 techniczna implementacja, 366 solidne podstawy, 315 Split View, 358 rozwiązywane problemy, 358 techniczna implementacja, 360 spójność platformy, 316 Stacked Galleries, 348 rozwiązywane problemy, 348 techniczna implementacja, 350 stosowanie, 314 Swipe-to-Dismiss, 343 dodatkowe funkcje, 344 rozwiązywane problemy, 343 skutki stosowania, 344 techniczna implementacja, 345 Workspaces, 354 rozwiązywane problemy, 354 techniczna implementacja, 357 wskazówki projektowe źródła, 316 zalety, 315

## **X**

XDA Developers, 76 xhdpi, 220, 222 xlarge, 224, 309

#### **Z**

z lewej strony, 234 z prawej strony, 234 zadania, 109

instalacja aplikacji błędy, 148 pierwszoplanowe błędy, 146 przechodzenie do nowej aplikacji, 116 realizowane w tle, 143 sposoby powiadomień, 150 ustawienie flagi dla powiadomienia, 153 wykonywane w tle błędy, 148 zakładki, 243, 354 aktywności, 357 zamiennik dla elementów systemu, 66 klawiatury, 66 obrazu, 370 dostosowywanie do dużego ekranu, 371 skutki stosowania, 371 zamknięty ogród, 73 zapobieganie skalowaniu, 221 zarządzanie przestrzenią dzielącą komponenty, 245 zasoby, 216 algorytm wyboru, 217 dla różnych gęstości ekranów, 219 dla różnych rodzajów środowisk, 216 graficzne, 221 nadpisywanie, 217 odpowiednie foldery zasobów, 216 procedura wyboru, 217 projektowanie, 218 zatrzymywanie działających procesów, 119 zbliżanie obrazu gesty, 57 zdarzenia, 145 aktualnie wyświetlanego ekranu, 145 wielokrotne powiadomienia, 153 znacznik czasowy powiadomienia, 153 zestawy ikon firmy Google, 203 zgodność wsteczna powiadomień, 157 zmiana ekranu domowego skutki, 67 układu w zależności od urządzenia, 275 zużycie baterii operacje, 50 zwężanie, 56 zwijanie rozszerzonej treści, 362

 $\overline{\phantom{a}}$ 

# PROGRAM PARTNERSKI GRUPY WYDAWNICZEJ HELION

**1. ZAREJESTRUJ SIĘ** 2. PREZENTUJ KSIĄŻKI **3. ZBIERAJ PROWIZJE** 

Zmień swoją stronę WWW w działający bankomat!

Dowiedz się więcej i dołącz już dzisiaj!

http://program-partnerski.helion.pl

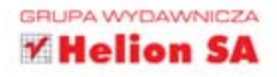

# NIENAGANNY INTERFEJS UŻYTKOWNIKA TO WARUNEK KONIECZNY DO ODNIESIENIA SUKCESU!

Smashing Magazine to jeden z najpopularniejszych serwisów poświęconych profesjonalnemu tworzeniu stron WWW i interfejsów użytkownika. Korzystają z niego przede wszystkim profesjonalni projektanci i deweloperzy. Ta książka to kompilacja wiedzy najwybitniejszych autorów i ekspertów z zespołu Smashing Magazine. Sięgnij po nią już teraz i uświadom sobie, że nawet najlepsza aplikacja nie sprzeda się, jeżeli nie będzie atrakcyjna wizualnie i łatwa w zastosowaniu. Zanim napiszesz pierwszą linię kodu, przygotuj prototyp i przetestuj go na potencjalnych użytkownikach.

Dzięki lekturze tej książki poznasz struktury aplikacji, mechanizm intencji oraz najlepsze techniki nawigowania wśród dostępnych opcji. Kolejne rozdziały poprowadzą Cię przez szczegóły projektowania komponentów interfejsu, stosowania ikon oraz używania efektów. Cześć trzecia kompendium jest poświecona zarządzaniu zasobami Androida, skalowaniu oraz układom interfejsu. Na końcu będziesz miał szansę zapoznać się z najlepszymi wzorcami tworzenia aplikacji na tę platformę. Ksiażka ta iest nieocenionym źródłem informacji na temat tworzenia przyjaznych i wydajnych aplikacji. Musisz ją przeczytać!

Dzieki tej książce:

- · poznasz najlepsze wzorce projektowe nawigacji i układu
- · wykorzystasz w najlepszy sposób zasoby Androida
- · zaprojektujesz funkcjonalny interfejs użytkownika
- · odniesiesz sukces na platformie Android!

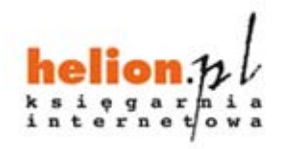

Nr katalogowy: 14167

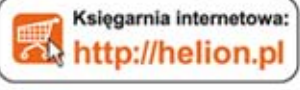

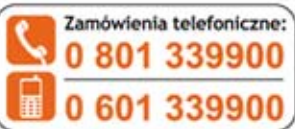

LEY

Sprawdż najnowsze promocje: O http://helion.pl/promocje Książki najchętniej czytane: O http://helion.pl/bestseller Zamów informacje o nowościach O http://helion.pl/nowasci

**Helion SA** ul. Kościuszki 1c, 44-100 Gliwice tel.: 32 230 98 63 e-mail: helion@helion.pl http://helion.pl

Informatyka w najlepszym wydaniu

ISBN 978-83-246-6859-5 Cena 69,00 zł

siegnij po WIECEJ